**UNIVERSIDAD AUTÓNOMA AGRARIA**

## **"ANTONIO NARRO"**

# **DIVISIÓN DE INGENIERÍA DEPARTAMENTO DE RIEGO Y DRENAJE**

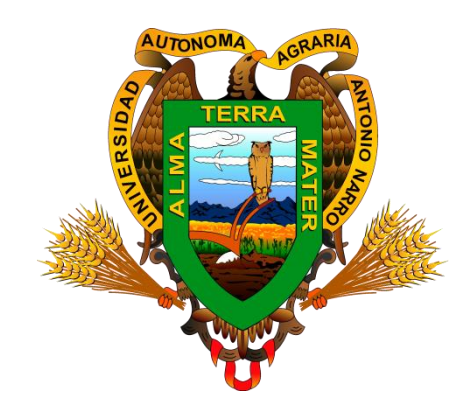

# **PROGRAMACIÓN EN EXCEL PARA EL CÁLCULO DE LONGITUD MÁXIMA DE CINTA DE GOTEO CON PENDIENTE**

POR:

# **PEDRO OCTAVIO KAU PÉREZ**

**TESIS** 

Presentada como requisito parcial para obtener el título de:

# **INGENIERO AGRÓNOMO EN IRRIGACIÓN**

Buenavista, Saltillo, Coahuila, México, Junio 2017

# UNIVERSIDAD AUTÓNOMA AGRARIA ANTONIO NARRO **DIVISIÓN DE INGENIERÍA**

#### DEPARTAMENTO DE RIEGO Y DRENAJE

**TESIS:** 

# PROGRAMACIÓN EN EXCEL PARA EL CÁLCULO DE LONGITUD MÁXIMA DE CINTA DE GOTEO CON PENDIENTE.

POR:

#### PEDRO OCTAVIO KAU PÉREZ

QUE SOMETE A CONSIDERACIÓN DEL COMITÉ PARTICULAR DE ASESORÍA Y APROBADA COMO REQUISITO PARCIAL PARA OBTENER EL TÍTULO DE:

INGENIERO AGRÓNOMO EN IRRIGACIÓN

Comité Particular/de Asesoría:

M.C.-Gregorio Briones Sánchez Asesor Principal

M.C. Tomas Reyna Cepeda Coasesor

Carlos Rojas Peña Coasesor Universidad Autónoma Agrana

"ANTONIO NARRO"

Dr. Luis Samaniego Moreno Coordinador de la División de Ingeniería

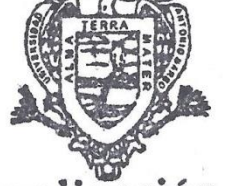

Coordinación de Ingeniería

Buenavista, Saltillo, Coahuila, México, Junio 2017

# ÍNDICE DE CONTENIDO

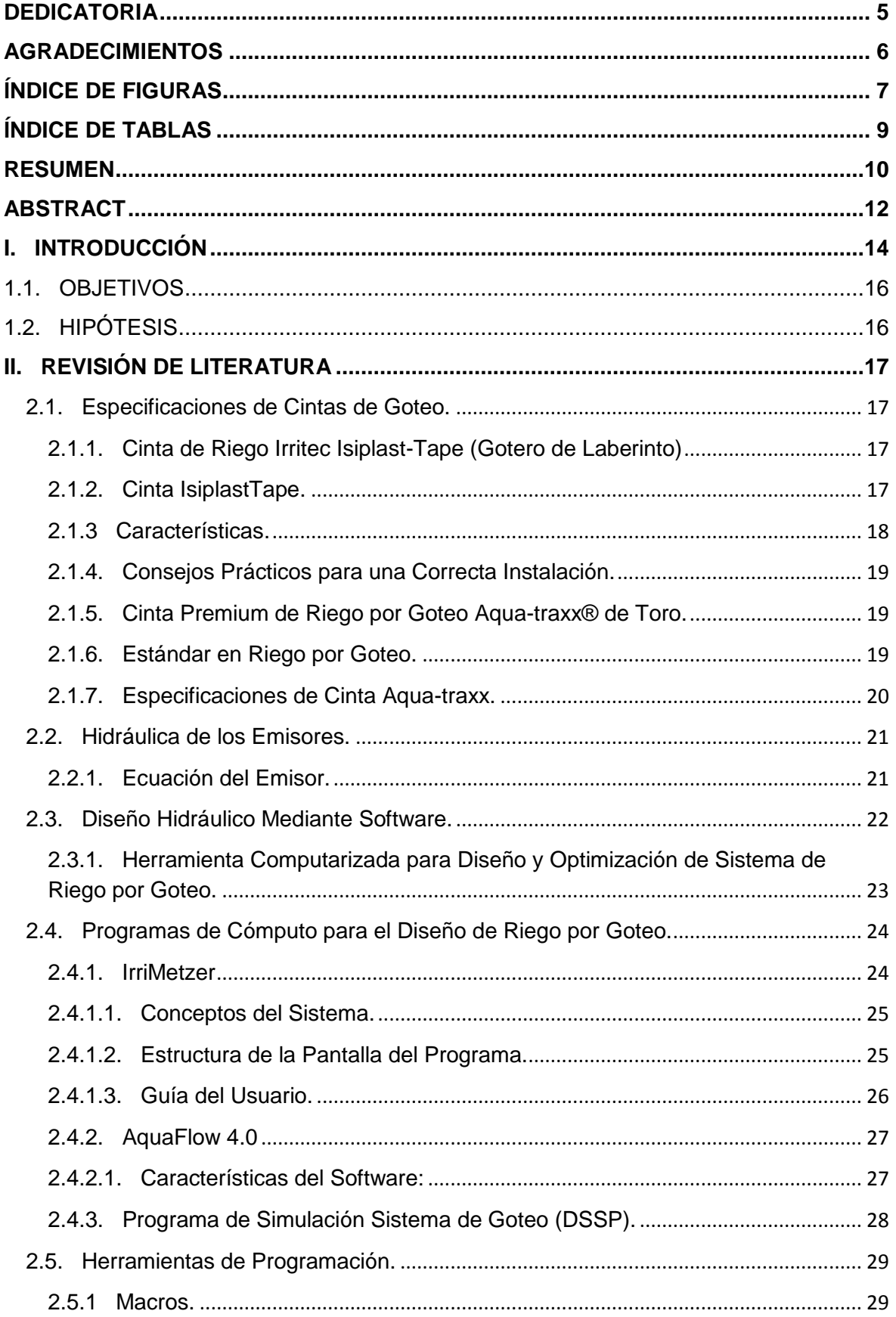

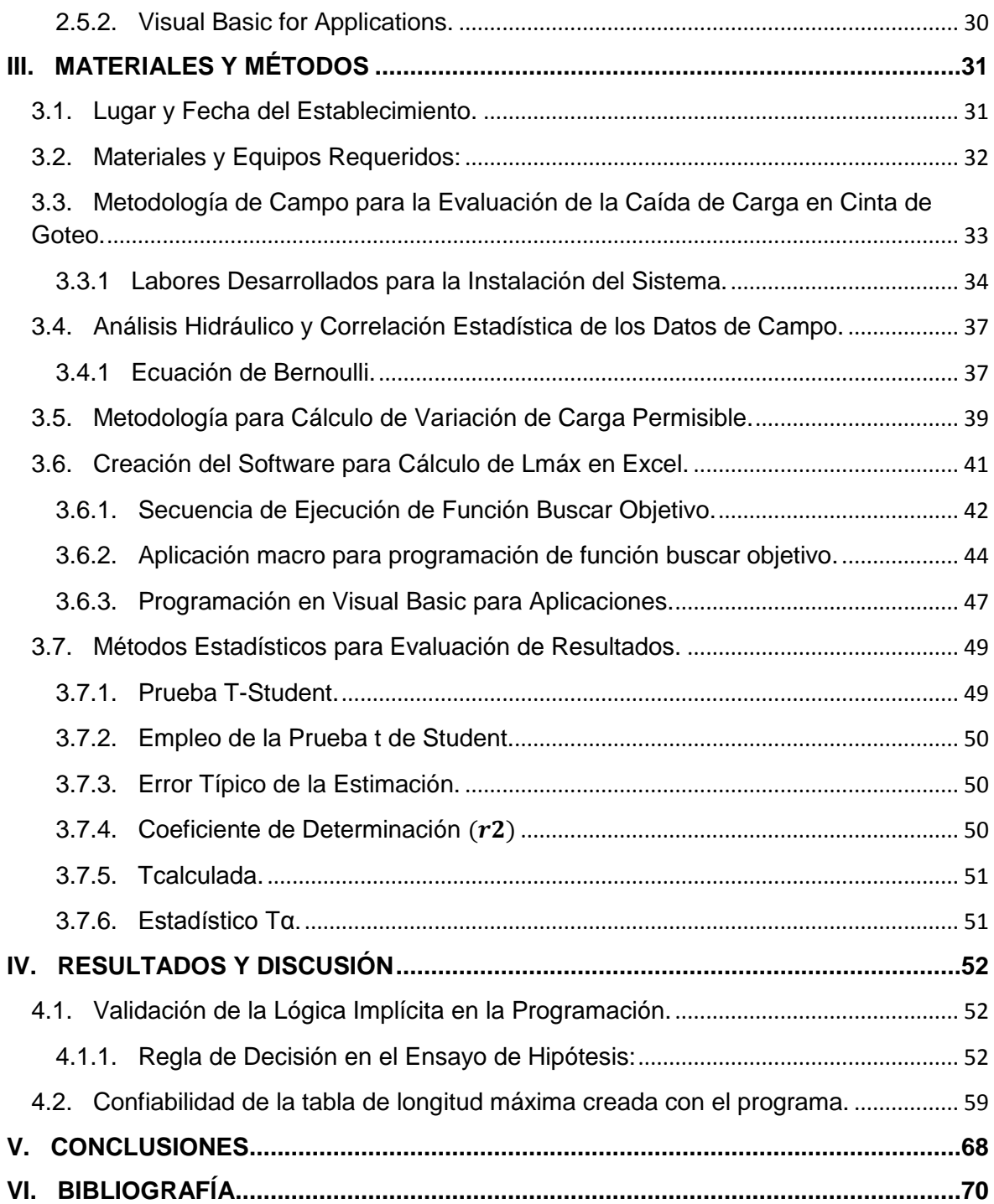

# **DEDICATORIA**

#### <span id="page-4-0"></span>**A Dios:**

Por darme lo más hermoso que es la vida y la sabiduría para poder realizar mis metas. Y por estar siempre a mi lado en cada momento**.**

#### **A mis padres:**

Octavio Kau Chimal y Florinda Pérez Roblero

Por brindarme todo su amor, cariño, comprensión y paciencia en cada momento. Por darme su confianza, por creer en mí y darme sus consejos para poder triunfar en la vida y por apoyarme siempre. Muchas gracias

## **A mi hermano:**

Jorge Antonio Kau Pérez.

Por darme su amor y por ser un claro ejemplo, por creer en mí y darme su apoyo moral y por estar siempre conmigo en los tiempos buenos y malos. Gracias hermano.

#### **A mis Abuelos:**

Pedro Kau Euam (†), Gertrudis chimal Chan, Alberto Pérez González (†) y Leocadia Roblero González.

Por su apoyo incondicional durante mi estancia en mi desarrollo profesional, por siempre darme su amor cariño y compresión, porque gracias a ellos estoy donde estoy y siempre estaré agradecido, Gracias.

#### **A mis Queridos Familiares:**

Tenfora Pérez Roblero, Marbey Cifuentes Pérez, Leyber Cifuentes Pérez, Alexander Cifuentes Pérez, Abelardo Cifuentes Pérez.

Por su apoyo incondicional durante mi estancia en mi desarrollo profesional, por siempre ayudarme cuando más lo necesite y estar siempre ahí en cada momento difícil que pase durante mi estancia por siempre darme sus consejos buenos y por su cariño, amor y confianza que me brindaron. Muchas gracias.

# **AGRADECIMIENTOS**

## <span id="page-5-0"></span>**A Dios:**

Por darme la oportunidad de culminar mi carrera como ingeniero agrónomo en irrigación, por ayudarme en todo momento y siempre brindarme sabiduría y amor.

## **A mis Padres**

Les agradezco por todo el apoyo que me brindaron durante mi formación como ingeniero, por los consejos brindados y por alentarme siempre de seguir adelante para terminar la carrera.

## **A mi "Alma Terra Mater"**

Por ser mi casa de estudios, y permitir lograr mis metas de terminar la carrera y ser un profesionista, por brindarme la oportunidad de adquirir los conocimientos para mi formación como Ingeniero Agrónomo en Irrigación.

## **Al Ing. Luis M. Villegas Ortiz.**

Por apoyarme en mí proyecto y brindarme su apoyo proporcionando la cinta isiplast-Tape de Irritec. Y gracias a eso el proyecto se llevó a cabo satisfactoriamente.

# **Al M.C. Gregorio Briones Sánchez, M.C.Tomas Reyna Cepeda, M.C. Carlos Rojas Peña**

Por participar en mi formación como profesionista. Y ser parte de mi proyecto de tesis gracias a sus aportaciones supere algunas barreras que se atraviesan durante el proyecto .sus enseñanzas fueron fundamentales para logras mis metas y adquirir nuevos conocimientos.

A todos los maestros del Departamento de Riego y Drenaje que me brindaron sus conocimientos y gracias a ello pude lograr mi meta de terminar la carrera como ingeniero agrónomo en irrigación**.**

# **ÍNDICE DE FIGURAS**

<span id="page-6-0"></span>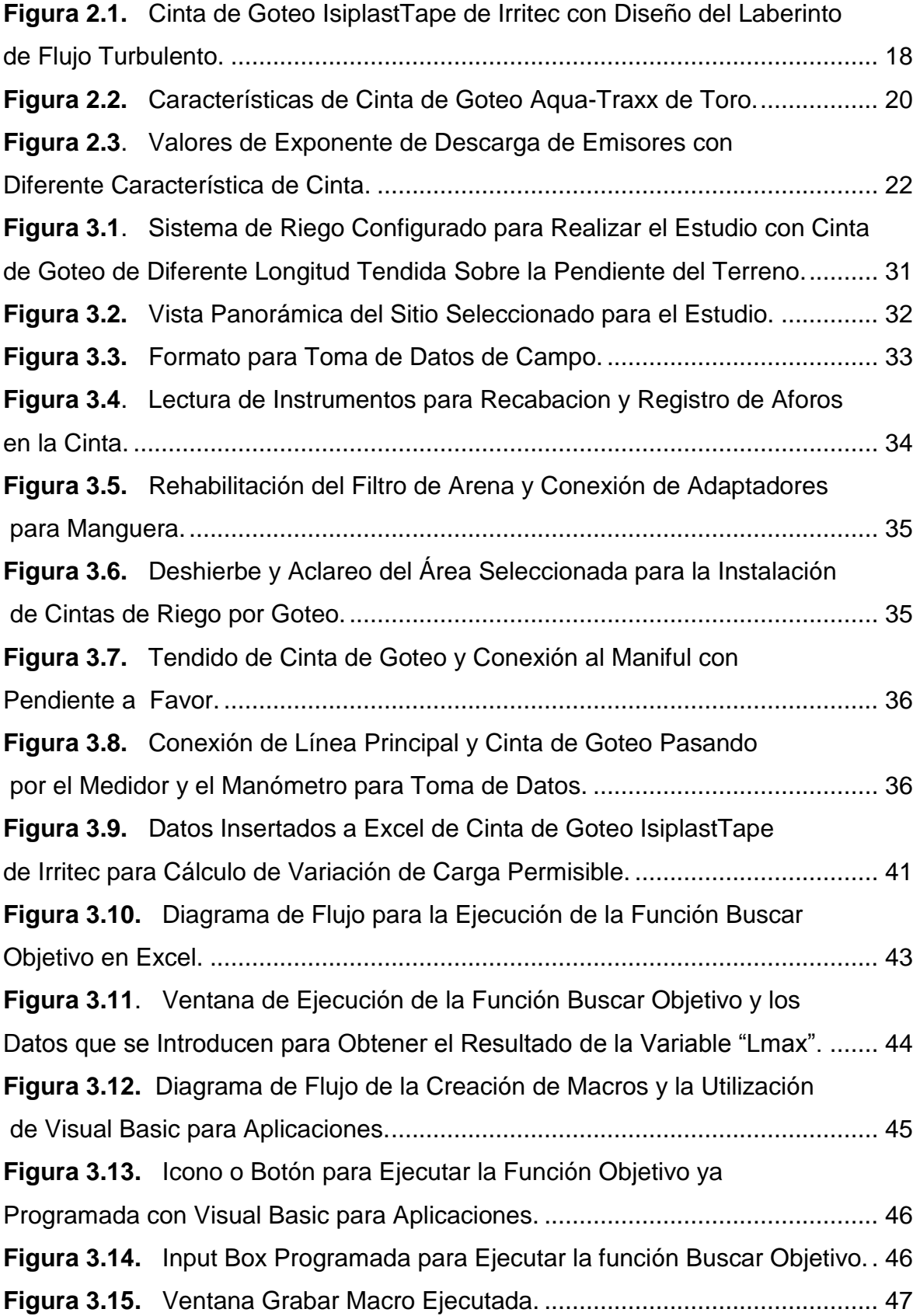

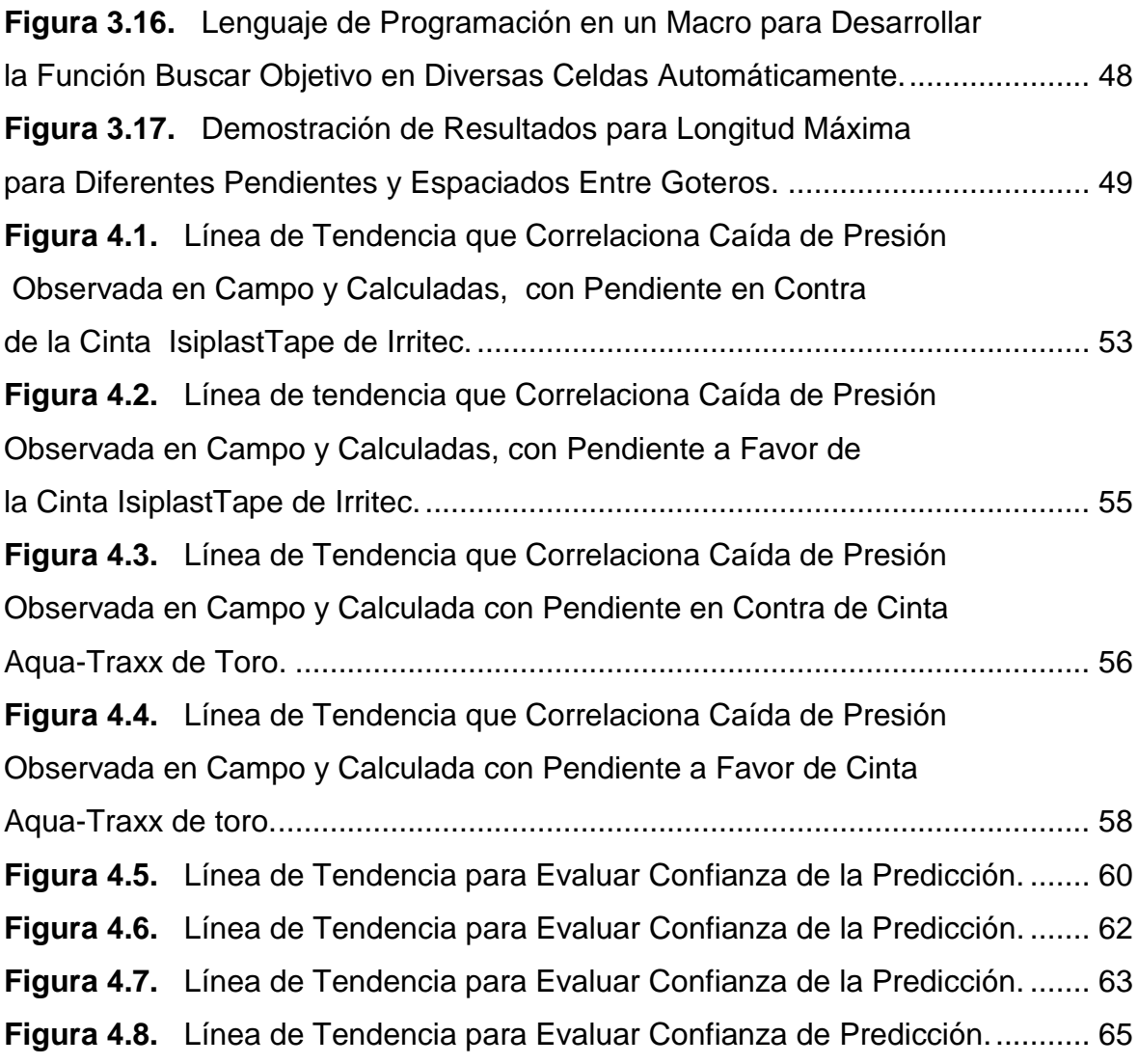

# **ÍNDICE DE TABLAS**

<span id="page-8-0"></span>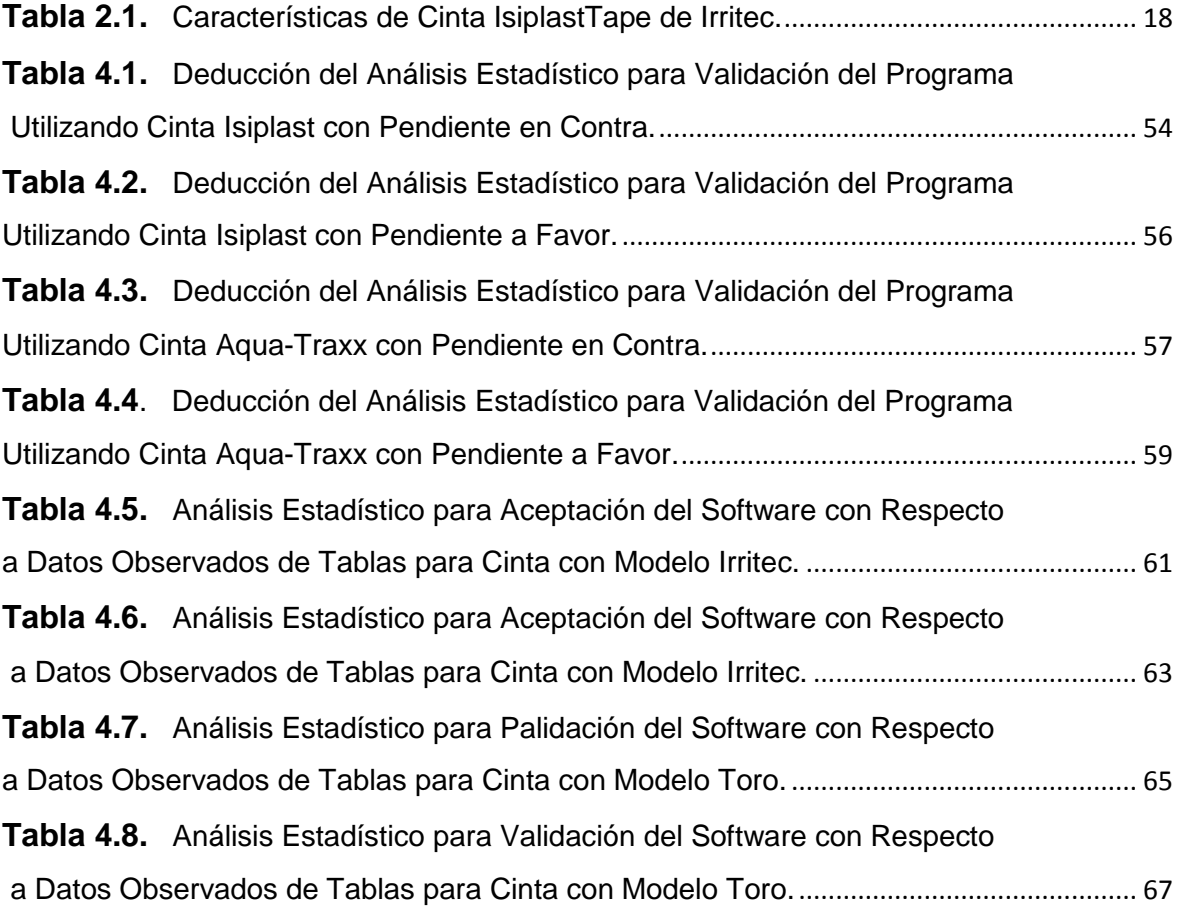

# **PROGRAMACIÓN EN EXCEL PARA EL CÁLCULO DE LONGITUD MÁXIMA DE CINTA DE GOTEO CON PENDIENTE.**

**Por: Pedro Octavio Kau Pérez**

## **RESUMEN**

<span id="page-9-0"></span>Se llevó acabo la prueba en un área rectangular en el jardín hidráulico del departamento de riego y drenaje en la Universidad Autónoma Agraria Antonio Narro, Campus Buenavista, Saltillo, Coahuila, para evaluar cintas de goteo y observar su rendimiento en el campo y su capacidad tomando en cuenta factores como pendiente y longitud.

Los objetivos del estudio fueron: a).-Capturar y archivar datos de cintas Toro; Aqua-Traxx e Iirritec; Isiplast-tape, consulta de los parámetros básicos publicados en la literatura de fábrica. b).-Programar rutina ejecutable en Excel para cálculo de longitud máxima de cinta de goteo con pendiente y validar precisión. c).-Validar la salida del programa en comparación a datos de diseño de fábrica. d).-Evaluación de la caída de presión en campo para comparación con la calculada

Se evaluó por medio de pruebas de campo, el rendimiento y la capacidad de las cintas de goteo donde se tomó en cuenta una determinada presión y pendiente utilizando don marcas diferentes (Toro, Aqua-Traxx y Iirritec, Isiplast-tape), que fueron instalados en el jardín hidráulico como laterales para riego por goteo.

La rutina en Excel respaldada por una aplicación de visual Basic, para ejecutar un macro que crea rápido y confiablemente las tablas completas de longitud máxima de cinta de goteo para goteros de diferente gasto y diferente espaciado. En este estudio se compararon los datos teóricos con los de tabla para goteros de 0.60, 0.90 y 1.20 lph, a 0.75 bar con 10, 15, 20, 30 y 40 cm de espaciado para la cinta Isiplast-Tape de Irritec respectivamente y 0.50, 0.80, 1, y 1.3 lph, a 0.55 bar con 20, 30, 40, 60 cm de espaciado ara la cinta Aqua-traxx de toro respectivamente.

En el análisis comparando los resultados del software y Diseño de fábrica, la evaluación de la hipótesis establecida se acepta.

Los resultados obtenidos de los datos de cómputo y los datos de fabricante, estadísticamente fueron iguales utilizando un nivel de confianza de 95 % y de significancia de 5 % resultado de Tc para la cinta de Irritec con especificaciones de 16 mm de diámetro, 1.20 lph, a 0.7 bar con 90 % UE) fue de 1.20 y tα = 2,37 lo que indica que no existe significancia, lo que con lleva a aceptar la hipótesis establecida para el cálculo de longitud máxima de cinta de goteo, de igual forma para la cinta de la marca Toro con especificaciones de 16 mm de diámetro a 0.5 lph, a 0.55 bar con 90 % de UE, Tcalculada = 0.2 y T $\alpha$  = 2.4 indicando que no existe significancia en la validación del programa de computo.

Con respecto a los datos obtenidos de las pruebas de campo, se evalúo la caída de presión de campo con la calculada y estadísticamente fueron aceptables, utilizando la misma metodología estadística que se realizó para la validación del software diseñado.

Probablemente es necesario realizar más pruebas de campo para obtener un resultado favorable.

**Palabras clave:** Laterales, Pendiente, Caída de Presión. Software, Rutina, Macro**. Clave del proyecto:** 38111-425401001-589

**e-mail:** Puma.21\_r12@hotmail.com

## **PROGRAMMING IN EXCEL FOR THE CALCULATION OF MAXIMUM LENGTH OF DRIP TAPE WITH PENDING.**

# **ABSTRACT**

<span id="page-11-0"></span>The test was carried out in a rectangular plot in the hydraulic garden of the irrigation and drainage department at the Land grant Autonomous University Antonio Narro, Campus Buenavista, Saltillo, Coahuila, to evaluate drip tapes and observe their performance in the field and their capacity taking factors such as slope and length.

The objectives of the study were: A).To capture and archive data from Toro Drip tape; Aqua-Traxx and Iirritec; Isiplast-tape, consultation of the basic parameters published in the factory literature. B).Program executable routine in Excel for calculation of maximum length of slope drip tape and validate accuracy. C). Validate the output of the program in comparison to factory design data. D). Evaluation of the pressure drop in the field for comparison with the calculated.

Field tests, performance and capacity of drip tapes where a particular pressure and slope were taken using different brands (Toro, Aqua-Traxx and Iirritec, Isiplast-tape) were evaluated by means of field tests In the hydraulic garden as sides for drip irrigation.

The Excel routine backed up by a Visual Basic application, to run a macro that quickly and reliably creates full-length drip tape full tables for drippers of different expense and different spacing. In this study we compared the theoretical data with those of table for drippers of 0.60, 0.90 and 1.20 lph, at 0.75 bar with 10, 15, 20, 30 and 40 cm of spacing for the Isiplast Tape of Irritec Respectively, and 0.50, 0.80, 1, and 1.3 Liters per hour at 0.55 bar with 20, 30, 40, 60 cm spacing for the Aqua-traxx drip tape of Toro-Ag respectively.

In the analysis comparing the software results and Factory Design, the evaluation of the established hypothesis is accepted.

The results obtained from the computation data and the manufacturer data were statistically the same using a 95% confidence level and a significance of 5% Tc

result for Irritec tape with specifications of 16 mm diameter, 1.20 lph, at 0.7 bar with 90 % EU) was 1.20 and t $\alpha$  = 2.37 indicating that there is no significance, which leads us to accept the hypothesis established for the calculation of maximum drip tape length of Same shape for the Toro brand tape with specifications of 16 mm diameter at 0.5 l, p, h, at 0.55 bar with 90 % UE, Tcalculada =  $0.2$  and T $\alpha$  = 2.4 indicating that there is no significance in the validation of the program Of computing.

With respect to the data obtained from the field tests, the field pressure drop was evaluated with the calculated and statistically acceptable, using the same statistical methodology that was performed for the validation of the designed software.

Further field testing is probably necessary to obtain a favorable result.

**Key words:** Sides, Slope, Pressure Drop. Software, Routine, Macro.

**Project Key:** 38111-425401001-589

**e-mail:** Puma.21\_r12@hotmail.com

# **I. INTRODUCCIÓN**

<span id="page-13-0"></span>Se considera riego por goteo a la aplicación de agua al suelo, en una zona más o menos restringida del volumen radicular. La característica principal de estos sistemas es que el caudal aplicado no es superior a 20 lph, por un punto de emisión (gotero) o bien por metro lineal (cinta de riego). (M.C. Jesús Enrique).

Los sistemas de riego por goteo, permiten conducir el agua mediante una red de Tuberías y aplicarla a los cultivos a través de emisores que entregan pequeños Volúmenes de agua en forma periódica. El agua se aplica en forma de gota por Medio de goteros.

El riego por goteo es un sistema presurizado donde el agua se conduce y Distribuye por conductos cerrados que requieren presión. (Mario Liotta, 2015).

Existen en el mercado muchas marcas de Cintas de Goteo, pero todas se rigen por los mismos parámetros básicos. Y es importante entender estos parámetros para poder vender, pedir o especificar correctamente la cinta.

Los parámetros básicos son tres, que se enumeran a continuación; no obstante hay otras especificaciones. Las más importantes son:

**Cédula.** La Cédula o Espesor de Pared es el grosor de la lámina que constituye la cinta. Ésta, naturalmente, determina la resistencia, la presión a la que puede trabajar y la durabilidad.

**Espaciamiento.** Esta variable nos indica la distancia entre gotero y gotero. Se expresa en Centímetros o Pulgadas.

**El flujo.** Aunque el flujo, caudal, o gasto, depende del espaciamiento es también una variable importante. Se expresa en Litros por Hora Cada 100 metros de longitud o en Galones por Minuto cada 100 Pies.

**Diámetro.** Es el diámetro interno de la cinta y se especifica en Fracciones de Pulgada. Cuando no se especifica se sobreentiende que es la cinta estándar, de 5/8 de Pulgada, o 0.625", que equivale a 16 mm. John Deere ofrece también cintas en  $6/8$ " (equivale a  $\frac{3}{4}$ ", 0.75" o 19 mm) y 7/8" (0.875" o 22 mm). A mayor diámetro se pueden usar surcos más largos. (Andrade 2011).

El cálculo de los laterales porta-emisores se integra dentro del diseño hidráulico de las subunidades de riego localizado. Se realiza después del diseño agronómico, basándose además en datos como son las características del emisor elegido, la topografía de la finca, etc. Para el diseño de una subunidad de riego, hay que combinar lo que corresponde a un cálculo hidráulico (determinación de caudales, diámetros y presiones de laterales y terciaras) con la distribución en planta de la red de riego. (Molina 2009).

La evaluación de las cintas de goteo es necesaria para validar en condiciones de campo sus reales parámetros de funcionamiento generalmente, la evaluación hidráulica proporciona los datos necesarios para corroborar el correcto funcionamiento de las cintas de goteo. Por lo que es adecuada la evaluación de las cintas.

Los parámetros hidráulicos para evaluar una cinta son necesarios si se desea conocer el rendimiento, la capacidad y durabilidad, de esta. Por ello se realizó el análisis de campo y el hidráulico en cintas de goteo de 16 y 22 mm para ver qué tan rentables son.

Los objetivos del proyecto académico es el desarrollar un software ejecutable para obtener tablas de longitudes máximas con pendientes a favor y encontra a diferentes espaciados de goteros y gasto de emisores. Y validar los resultados con tablas de diseño del fabricante, Con la finalidad de facilitar el diseño agronómico e hidráulico de riego por goteo.

# **1.1. OBJETIVOS**

- <span id="page-15-0"></span> Capturar y archivar datos de cintas de goteo Toro; Aqua-Traxx e Iirritec; Isiplast-Tape, consulta de los parámetros básicos publicados en la literatura de fábrica.
- Programar rutina ejecutable en Excel para cálculo de longitud máxima de cinta de goteo con pendiente y validar precisión.
- Validar la salida del programa en comparación a datos de diseño de fábrica.
- Evaluación de la caída de presión en campo para compararla con la calculada.

# **1.2. HIPÓTESIS**

<span id="page-15-1"></span>.

Se formuló un juego de hipótesis para ensayar su significancia estadística respecto a los datos del programa y los datos de diseño de fábrica de las cintas de goteo.

 $H<sub>0</sub>$ : Las longitudes máximas calculadas con el software estadísticamente son iguales con respecto a las longitudes máximas de las tablas del fabricante.

 $H_1$ : Existe significancia con respecto a las longitudes observadas y calculadas.

Si Tc  $\leq$  ta; Acepto Hipótesis  $H_0$ 

Si Tc > tα; Rechazo hipótesis  $H_1$ 

# **II. REVISIÓN DE LITERATURA**

#### <span id="page-16-1"></span><span id="page-16-0"></span>**2.1. Especificaciones de Cintas de Goteo.**

#### <span id="page-16-2"></span>**2.1.1. Cinta de Riego Irritec Isiplast-Tape (Gotero de Laberinto)**

(Irritec 2013) menciona que Las Cintas de riego de Irritec Iberia S.A. son el resultado de un proceso tecnológico en continua evolución, que asegura, en todas sus versiones, tanto normales como autocompensantes, características de resistencia, calidad, uniformidad de caudal y adaptación para cualquier tipo de cultivo.

#### <span id="page-16-3"></span>**2.1.2. Cinta IsiplastTape.**

La cinta isiplastTape, con su corta separación entre orificios, bajos caudales y gama de espesores, es el producto ideal para los terrenos permeables generalmente destinados a los cultivos hortícolas y a la floricultura, tanto extensivos como intensivos en invernaderos, de tomate sandía, melón, fresa, calabacines, pimiento, berenjena, esparrago, patata, pepino, cebolla, rosa, claveles, etc.

Es ideal para el riego en campo abierto y en cultivos protegidos. El particular diseño del laberinto con flujo turbulento reduce al mínimo la sedimentación y permite alcanzar elevadas longitudes de las líneas con una óptima uniformidad de emisión. La doble raya verde de reconocimiento indica el lado alto de los agujeros de salida y el sentido de instalación que tendrá que estar dirigido hacia arriba. El agujero de salida, realizado con la tecnología láser, reduce la sensibilidad a la obstrucción y a la intrusión de las raíces. Se dispone en los diámetros de 16 y 22 mm con espesores de 6, 8 y 10 milímetros. Caudales disponibles de 0,6; 0,9 y 1,2 l/h.

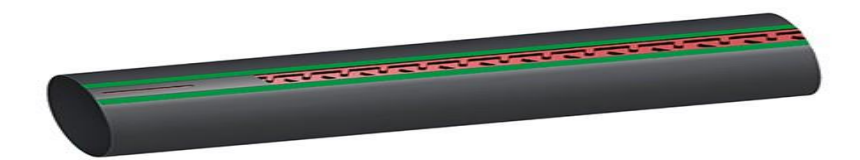

## <span id="page-17-1"></span>**Figura 2.1. Cinta de Goteo IsiplastTape de Irritec con Diseño del Laberinto de Flujo Turbulento.**

#### <span id="page-17-0"></span>**2.1.3 Características.**

- Producto con las últimas tecnologías utilizando materias primas de última generación que garantiza una elevada resistencia, incluso durante la fase de instalación o recogida del material.
- El diseño del laberinto, crea un flujo turbulento que produce al mínimo las sedimentaciones y permite alcanzar grandes longitudes de líneas con una óptima uniformidad de emisión.
- El filtro de entrada del gotero protege al laberinto de eventuales obstrucciones.
- La doble raya verde de reconocimiento indica el lado superior de los orificios de salida.
- El orificio de salida se realiza con láser para impedir la entrada de elementos que puedan producir la obstrucción del laberinto.

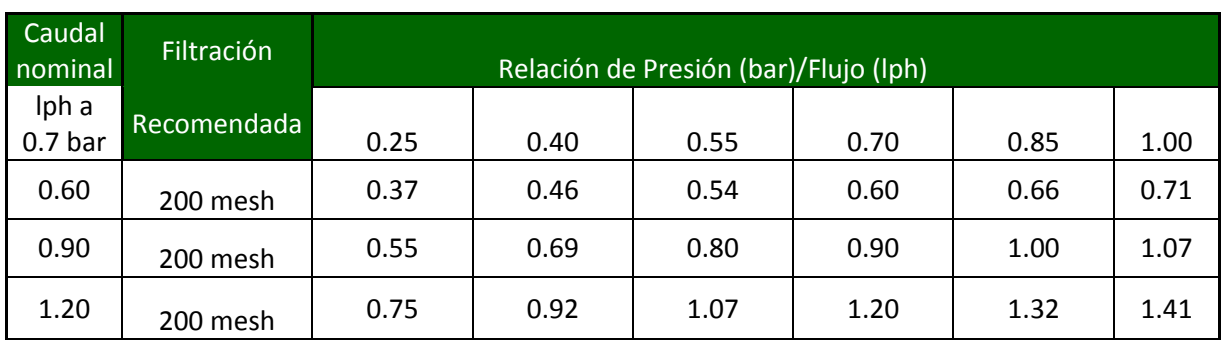

## <span id="page-17-2"></span>**Tabla 2.1. Características de Cinta IsiplastTape de Irritec.**

#### <span id="page-18-0"></span>**2.1.4. Consejos Prácticos para una Correcta Instalación.**

- Posicionar la línea de goteo con la doble línea verde hacia arriba.
- El IsiplastTape se presta a muchas soluciones de empleo: bajo plástico (negro), sobre el suelo o bien enterrado.
- Durante la colocación en campo evitar todas las operaciones que pueden dañar al producto: cortes, rozaduras y tracciones peligrosas.
- Purgar todas las líneas después de la instalación y antes de la puesta en presión.
- Para el producto enterrado, es aconsejable evitar la compactación del terreno y presurizar cuanto antes el sistema. Además se aconseja el uso de válvulas de aire a doble efecto en los colectores para depresión y succión.

#### <span id="page-18-1"></span>**2.1.5. Cinta Premium de Riego por Goteo Aqua-traxx® de Toro.**

(The Toro Company 2015) indica que Las cintas Premium de riego por goteo Aqua-Traxx® de Toro, representan grandes innovaciones en la evolución de la industria del riego por goteo. Aqua-Traxx, la cinta original le brinda resistencia inigualable al taponamiento, durabilidad y precisión en la distribución eficaz de agua y fertilizantes.

#### <span id="page-18-2"></span>**2.1.6. Estándar en Riego por Goteo.**

Aqua-Traxx®, la cinta Premium de riego por goteo le permite mejorar el rendimiento, el uso Eficiente del agua y la calidad de su cultivo mediante la distribución precisa de agua y fertilizantes. Seleccione el espaciamiento entre goteros más adecuado para su cultivo de 4 a 24 pulgadas (10 a 60 cm) – sin costo adicional – optimizando la precisión y brindándole flexibilidad a la hora de diseñar su sistema de riego. Elija la cinta de riego que mejor se adecúe a su cultivo de un rango amplio de caudales, calibres y diámetros internos; de los cuales la mayoría requieren filtración de 140 mesh. La Tecnología PBX Advantage ofrece mayor resistencia al taponamiento, uniformidad de riego y durabilidad sobre otras cintas de menor desempeño.

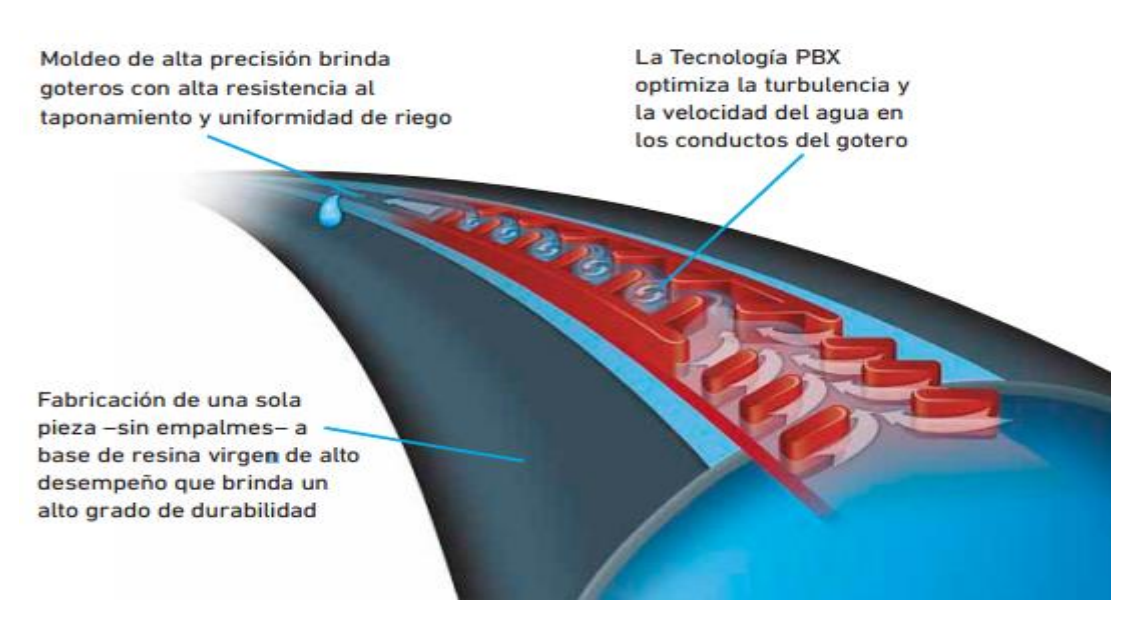

**Figura 2.2. Características de Cinta de Goteo Aqua-Traxx de Toro.**

#### <span id="page-19-1"></span><span id="page-19-0"></span>**2.1.7. Especificaciones de Cinta Aqua-traxx.**

- Coeficiente de Variación (Cv) Todos los goteros 0.03
- Exponente Todos los goteros 0.3
- Diámetro Interior 5/8" 0.635.
- Diámetro Interior 7/8" 0.875.
- Diámetro Interior 1 3/4" 1.375.
- Rango de presión operativa 4-25 psi.
- Factor C de Hazen-Williams Todos los tamaños de mangueras 140.
- Filtración Mínima Requerida: Todos los goteros 200 a mesh.

#### <span id="page-20-0"></span>**2.2. Hidráulica de los Emisores.**

(Ing. Agr. Raquel) indica la Relación Caudal – Presión

#### <span id="page-20-1"></span>**2.2.1. Ecuación del Emisor.**

**Ec.1**

$$
Q(lph)=Kh^x
$$

Dónde:

 $Q \rightarrow$  caudal del emisor.

 $K \rightarrow$  coeficiente de descarga.

 $X \rightarrow e$ xponente de descarga.

 $h \rightarrow$  presión hidráulica a la entrada del emisor (m).

K y x son característicos de cada emisor, los debe proporcionar el fabricante o se pueden obtener a partir de la curva Gasto-Carga o de la tabla.

De allí se deduce la ecuación del emisor utilizando dos pares de valores:

**Ec.2**

$$
X = \frac{Ln(q_1/q_2)}{Ln(h_1/h_2)} \qquad K = \frac{q_1}{h_1^x}
$$

El exponente de descarga x, es una medida de la sensibilidad de los emisores a la variación de presión.

La relación Gasto-Carga se puede representar gráficamente, que es la forma usual de presentar esa relación por los fabricantes (también es frecuente el uso de tablas).

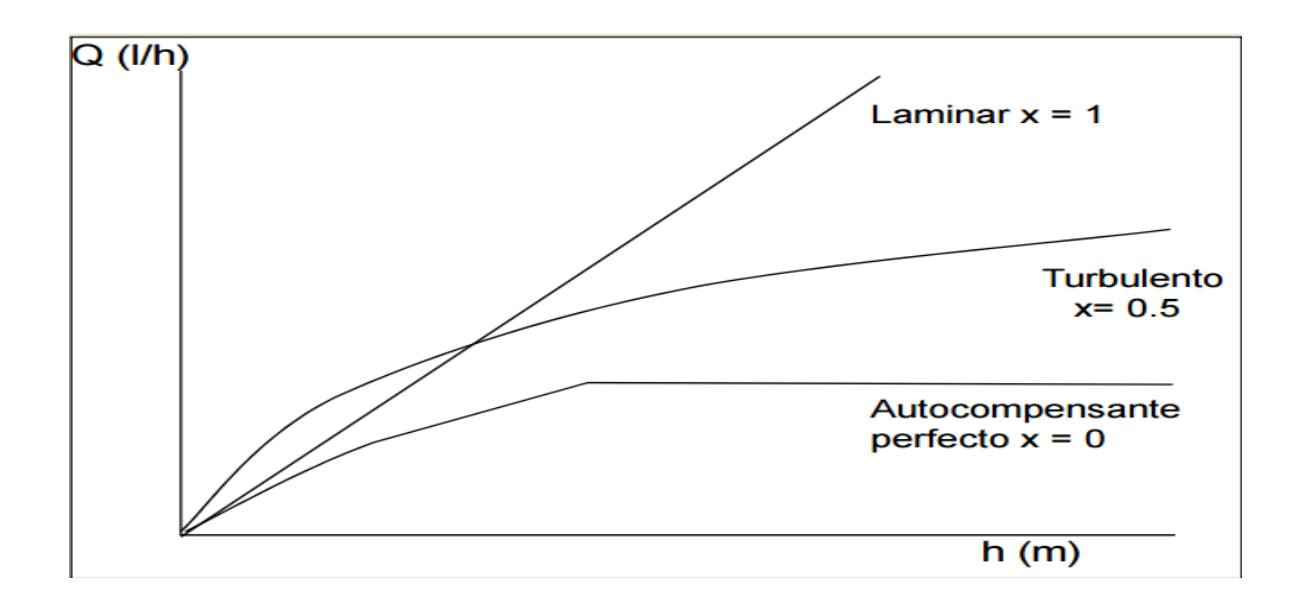

<span id="page-21-1"></span>**Figura 2.3. Valores de Exponente de Descarga de Emisores con Diferente Característica de Cinta.**

#### <span id="page-21-0"></span>**2.3. Diseño Hidráulico Mediante Software.**

Blocher (2014)**.** Expone la creación de software de sistema hidráulico de goteo integrado en Microsoft Excel y El respaldo de la codificación en Visual Basic para Aplicaciones. El programa realiza 2 funciones principales útiles en el diseño de sistemas de riego.

La primera se basa en la realización de cálculos de manguera individuales en tres circunstancias diferentes. Se puede resolver para la velocidad de flujo emisor media dada la presión de entrada de la manguera, la presión de entrada dada la tasa media de flujo de emisor, y puede modelar las presiones de la manguera y caudales, mientras que el lavado.

La segunda función es la de colocar un colector en la ubicación óptima hidráulicamente en una pendiente. Una de las ventajas de este software a través de su antigua versión del dos es el diseñador tiene acceso a todos los datos utilizados en los cálculos que incluyen la totalidad de las mesas de Bernoulli que los flujos y presiones modelo en cada emisor en el campo. Ya que esto también podría ser un punto de debilidad, un gran esfuerzo se puso a hacer el software sencillo de seguir y mostrar la información pertinente en lugares intuitivos.

22

(YILDIRIM, 2009). Explica que pérdida total de energía a lo largo de los laterales se puede dividir en dos partes: mayores y menores pérdidas. Las principales pérdidas se asocian con la pérdida de energía a lo largo de la tubería debido a los efectos de fricción, que dependen de la viscosidad del fluido, la rugosidad de la pared, diámetro interno de la tubería, longitud del tubo, y la velocidad de flujo. Aunque muchas ecuaciones están disponibles para la determinación de las pérdidas por fricción a lo largo de los laterales, la ecuación de Darcy-Weisbach parece ser el más aceptado para las tuberías de polietileno de pequeño diámetro.

#### <span id="page-22-0"></span>**2.3.1. Herramienta Computarizada para Diseño y Optimización de Sistema de Riego por Goteo.**

(Narayanan). Presenta Un modelo informático para el diseño y optimización de Sistema de riego por goteo y análisis económico

Utilizando TK Solver (UTS, 1996), una aplicación matemática Software. Se creó un front-end fácil de usar para el modelo Utilizando **Visual Basic** (Microsoft, 1995). El modelo permite al Usuario suministrar o cambiar las siguientes variables para analizar

Diferentes escenarios:

Hojas de datos de entrada y salida o (Los algoritmos y programas informáticos utilizan unidades inglesas para entrada y salida.

Factores útiles de conversión Incluyen lo siguiente: 1 pie =  $0,3048$  m, 1 acre = 0,4047 ha, 1 gal = 3,7854 L, 1 libra pulgada-2 (psi) = 6,8948 kPa.

El modelo proporciona al usuario las siguientes salidas:

1).-Capacidad disponible de retención de humedad del suelo.

2) máximo Intervalo de riego.

3) tiempo para regar.

4) flujo requerido.

5) **longitud total requerida**, separación del emisor, descarga, diámetro, Fabricante, y el costo de la cinta de goteo;

6) porcentaje de área De suelo humedecido

7) tamaño y cantidad de tubería requerida y su costo.

El modelo de computadora no incluye un procedimiento para que el análisis del flujo de efectivo sirva como un sistema de apoyo a la decisión.

## <span id="page-23-0"></span>**2.4. Programas de Cómputo para el Diseño de Riego por Goteo.**

#### <span id="page-23-1"></span>**2.4.1. IrriMetzer**

(Meidan Engineering & Computers LTD). Aporta programa IrriMetzer para cálculos de laterales de goteo para sistemas de riego de Metzerplas.

IrriMetzer suministra una herramienta fácil y sencilla para la realización de cálculos requeridos para el diseño de sistemas de riego.

El diseño incluye cálculos destinados a obtener la longitud máxima de los laterales de riego.

Cálculos de caudales y mermas a lo largo del lateral, todo ello a fin de definir la solución más adecuada y más económica para las condiciones de trabajo requeridas.

El programa incluye toda la base de datos de los goteros de Metzerplas, así como la de los tubos manufacturados por Metzerplas, y ambas pueden ser actualizadas en forma automática en forma directa desde la página web de Metzerplas.

#### <span id="page-24-0"></span>**2.4.1.1. Conceptos del Sistema.**

1. El sistema se basa en un proceso estructurado de modo tal que conduce al usuario / diseñador en forma lógica, de acuerdo al orden del trabajo que está realizando.

2. El programa se basa en una única pantalla dinámica, la cual se adapta a las partes relevantes del módulo que se encuentra en uso.

3. En el inicio del proceso se solicita al usuario que seleccione el modelo de gotero deseado, y a continuación deberán ingresarse los parámetros requeridos, con lo cual el programa realizará los cálculos del caso y presentará los resultados en forma gráfica y de valores numéricos. De acuerdo a dichos resultados, el diseñador resolverá cómo continuar.

4. Tras el cálculo de los goteros, el usuario puede seleccionar las tuberías de conducción y de distribución, y efectuar los cálculos referidos a las mismas.

5. Seguidamente se solicita al usuario que complete los datos del cliente / proyecto, para quien se realiza el diseño (Información de tipo no obligatorio).

6. Para finalizar, el usuario podrá imprimir en colores los resultados de los cálculos, o remitirlos vía e-mail a Metzerplas, a los efectos de recibir asesoramiento.

#### <span id="page-24-1"></span>**2.4.1.2. Estructura de la Pantalla del Programa.**

La superficie de la pantalla se divide en 5 zonas principales:

A – Zona de menús, ubicada en la franja superior.

B – Zona de selección e ingreso de datos, ubicada en la franja izquierda de la pantalla.

C – Zona gráfica, con fondo cuadriculado, en la cual se expondrán las diversas curvas ligadas a los resultados de los cálculos.

D – Zona de datos y resultados, ubicada debajo de la zona gráfica.

#### <span id="page-25-0"></span>**2.4.1.3. Guía del Usuario.**

La barra superior de menús presenta los módulos del programa por orden de aplicación, incluyendo:

1. Metzerplas Logo: Cliqueando sobre el logo de Metzerplas el usuario se conectará en forma directa con el sitio web de Metzerplas, pudiendo ver allí las últimas novedades y noticias de la empresa (Nota: Requiere conexión a Internet).

2. Máximum Lateral Length Calculator: Al cliquearse el ícono de este módulo se presentará en la franja izquierda de la pantalla la zona de selección y definición de parámetros para efectuar el cálculo de **longitud máxima de los laterales de riego**. El avance del proceso se efectúa en forma racional, desde arriba hacia abajo. En cada

2. campo de selección es posible elegir de la lista el dato adecuado / deseado, y de tal modo continuar hasta el final de la franja. En la mayoría de los campos figura un dato que suele ser el más usual, pero igualmente es posible modificarlo definiendo un parámetro diferente. En caso de optarse por datos fuera de lo común, el programa emitirá un aviso al respecto.

En la zona inferior de la franja aparece la posibilidad de definir de antemano la longitud deseada del lateral, en cuyo caso el programa calculará las condiciones para dicha longitud. Para ello debe seleccionarse esta opción marcando con un asterisco (V) la ventanilla correspondiente, anotar la longitud deseada y cliquear seguidamente el botón CALC para efectuar los cálculos correspondientes.

Tras unos segundos el programa presentará el gráfico de los resultados, así como los valores numéricos de éstos en la franja situada debajo del gráfico.

3. Lateral Length Tables: Módulo que permite definir varias posibilidades, como ser datos del declive del terreno y espaciamiento entre goteros, en base a lo cual el programa efectuará el cálculo y expondrá los resultados en forma de tabla de datos.

26

La selección de los parámetros se efectúa como en los otros módulos.

4. Flow Curve: Este módulo presenta el gráfico de flujo del lateral seleccionado.

5. Pipes Calculator: Este módulo presenta los resultados de los cálculos para las tuberías que se seleccionaron para el sistema de riego.

6. Project Definition: Este módulo posibilita registrar los datos del cliente / proyecto para el cual se realiza el diseño. En caso de hacerlo, los mismos aparecerán en el reporte impreso que emitirá el programa. Cabe aclarar que el completado de estos datos no es obligatorio.

7. Print & mail: Este módulo posibilita la impresión de reportes a todo color de los datos y resultados, así como su envío por correo electrónico o su derivación a una planilla de Excel.

8. DB Update: Este módulo posibilita la actualización de datos en forma automática, por medio del sitio de Metzerplas en Internet.

9. User Guide: Módulo que incluye la guía del usuario, así como las direcciones a las cuales dirigirse a fin de recibir soporte técnico en caso de apreciarse fallas en el programa, o a fin de solicitar apoyo profesional.

#### <span id="page-26-0"></span>**2.4.2. AquaFlow 4.0**

(The Toro Company, 2017). Lanza un nuevo software de sistema de riego por goteo Diseño

El software de diseño de sistemas de riego por goteo ofrece a los diseñadores una herramienta de estado de la técnica para configurar los sistemas de riego por goteo para un rendimiento óptimo utilizando cinta de goteo Aqua-Traxx PC y Aqua-Traxx de Toro, así como Blue Line clásico y línea de goteo PC Blue Line.

#### <span id="page-26-1"></span>**2.4.2.1. Características del Software:**

- Formato de tablero único con gráficos de baldosas.
- Fácil comparación de las dos selecciones laterales diferentes.
- Menús desplegables para una fácil visualización.
- Múltiples pistas en tanto los programas laterales y la línea principal.
- Selección de múltiples sub-principales y tren con tipos de tuberías y tamaños.
- Lateral y sub cálculos de lavado -Principales

"El enfoque de tablero de mandos es una innovación única que ha sido bien recibido durante los beta-ensayos", dice Claude Corcos, gerente de mercadeo de Microrriego de negocios de Toro.

"Permite a los diseñadores para ver dinámicamente cualquier cambio que hagan asociados con la selección y dimensionamiento de los laterales, sub-red y las líneas principales. Esto ayuda a ahorrar tiempo y conduce a mejores opciones de diseño.

"La capacidad de limpiar adecuadamente un sistema de riego por goteo es a menudo tan importante como la uniformidad de riego de alta sistema", continúa Corcos. "Aqua-Flow 3.0 permite a los diseñadores a ver varios aspectos de lavado y riego, al mismo tiempo, facilitar el proceso de toma de decisiones. Y para ayudar a llevar los números y datos a la vida, el software genera al instante mapas de bloque codificados por colores que representan la uniformidad del sistema, y que se incluyen en los informes que pueden personalizarse y guardarse en múltiples formatos ".

# <span id="page-27-0"></span>**2.4.3. Programa de Simulación Sistema de Goteo (DSSP).**

(Wáter technologi centre 2010). Aporta software capaz de simulación de flujo en una subunidad de goteo. Una subunidad de goteo consistiría en un sub principal y sus **laterales**.

Los detalles de la metodología utilizada en el desarrollo del manual de usuario del software y también se pueden ver en la DSSP teoría de archivos. Después de descomprimir el archivo de DSSP, el ejecutable DSSP se puede simplemente copiar a su escritorio.

#### <span id="page-28-0"></span>**2.5. Herramientas de Programación.**

#### <span id="page-28-1"></span>**2.5.1 Macros.**

Las macros Excel es un conjunto de instrucciones programadas en la hoja de cálculo electrónica Excel, las cuales automatizan las operaciones que realiza la aplicación ofimática Excel con el objetivo de eliminar tareas repetitivas o realizar cálculos complejos en un corto espacio de tiempo y con una nula probabilidad de error.

Vba es el lenguaje de programación que se utiliza para la creación de las macros Excel, vba son las siglas de Visual Basic for Applications y es un lenguaje desarrollado por Microsoft e implementado dentro de los programas informáticos de la suite Office, donde se encuentra Excel. Se asume que VBA es el interlocutor por el cual nos comunicamos con Excel, Vba es el lenguaje de programación de las Macros Excel.

Existen 2 maneras de realizar Macros en Excel:

- Mediante el uso de la grabadora de Macros.
- Mediante el uso del lenguaje VBA para programar a Excel

La primera de las opciones es la más fácil, dado a que solo requiere apretar al botón grabador de macros y realizar el conjunto de operaciones que queramos que se repitan, una vez finalizado guardamos la macro grabada con el nombre que queramos. Cada vez que queramos ejecutar esta macro tendremos que apretar el botón ejecutar macro y seleccionarla.

Esta primera opción es la más fácil de usar pero es la que presenta más limitaciones, dado a que solo ejecutará una vez la tarea grabada así como no utilizará toda la potencia del lenguaje VBA.

La segunda opción requiere del conocimiento y práctica del lenguaje de programación VBA, pero es sin duda la opción más potente en cuestión de desarrollo de aplicaciones, cualquier cosa que se nos ocurra puede realizarse mediante el uso de VBA, desde una aplicación compleja hasta la automatización de tareas repetitivas de nuestra hoja de cálculo Excel.

A continuación se citan algunos ejemplos de las cosas que podemos con las Macros Excel:

- Desarrollo de aplicaciones complejas
- Automatización de tareas repetitivas
- Desarrollo de nuevas funciones o aplicaciones dentro de la propia Excel
- Comunicación entre aplicaciones compatibles con VBA como Word, Access, Outlook, AutoCAD.
- Creación de juegos dentro de la aplicación Excel

#### <span id="page-29-0"></span>**2.5.2. Visual Basic for Applications.**

(Jacobson 2002). Explica la aplicación Microsoft Visual Basic for applications (VBA) es el control remoto para Microsoft Excel.

Excel con VBA incorpora una poderosa manera de automatizar aplicaciones. En este sistema, VBA actúa como un lenguaje de propósito general que es independiente de la aplicación. De este modo, cualquiera que tenga conocimientos de programación en Visual Basic puede fácilmente automatizar Excel, por otra parte si alguien aprende a escribir macros en Excel, puede muy fácilmente transferir su conocimiento a otros tipos de programación con Visual Basic. Aun cuando Excel es la aplicación servidora de VBA, VBA no tiene nada en especial que lo enganche a Excel, ya que Excel se comunica a VBA por medio de un set de comandos especiales conocidos como librerías de objetos.

VBA no solamente puede controlar Excel, sino también a todas aquellas aplicaciones que tengan una librería de objetos. Todas las aplicaciones de Microsoft Office cuentan con ellas, y muchas otras aplicaciones también.

El VBA que viene con Excel no es el único lenguaje que se comunica con la librería de objetos. Cualquier programa que soporte automatización puede controlar Excel.

Se puede controlar Excel no solamente con el VBA de Excel Librería de Objetos VBA Sino también con un proyecto VBA almacenado en Microsoft Word, con la versión independiente de Visual Basic, con C++ o el programa Delphi de la Corporativa Inprise.

# **III. MATERIALES Y MÉTODOS**

#### <span id="page-30-1"></span><span id="page-30-0"></span>**3.1. Lugar y Fecha del Establecimiento.**

Universidad Autónoma Agraria Antonio Narro, campus Buenavista saltillo Coahuila México. Octubre 2016. Las pruebas de campo para evaluar el funcionamiento de las cintas de goteo Toro; Aqua-Traxx e Iirritec; Isiplast-tape, fueron realizadas en el Jardín hidráulico con coordenadas geográficas; 295175.71 m E y 2805781.97 m N zona 14 R. El proceso de datos, consulta en línea y ejecución de las rutinas del software y discusión de resultados en el centro de cómputo académico.

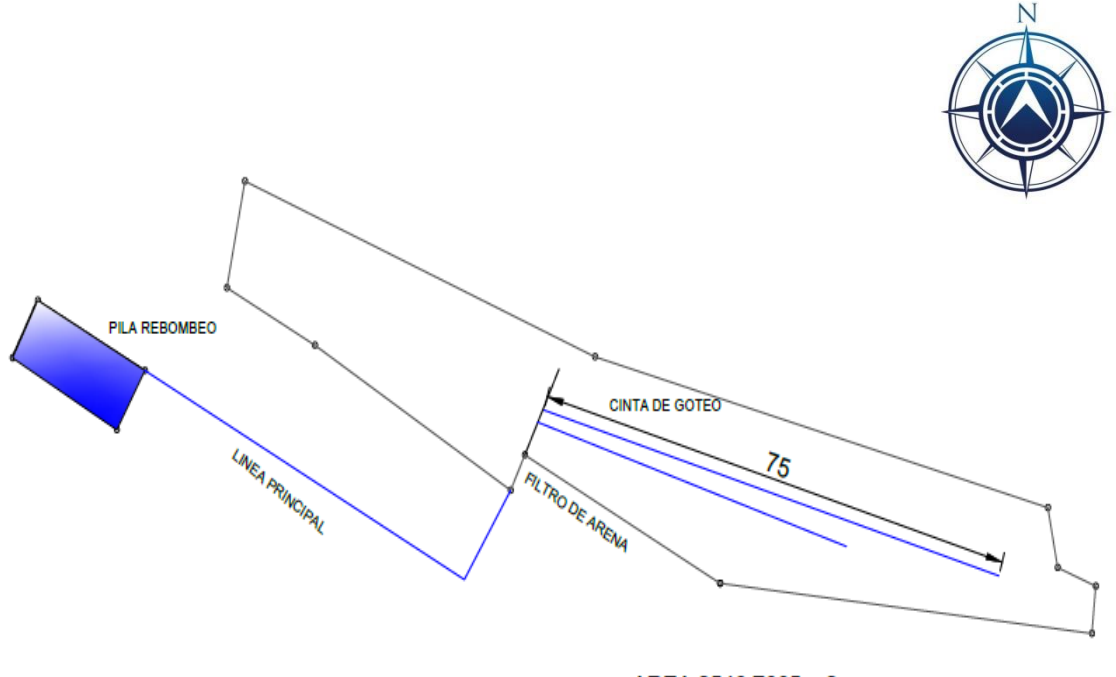

AREA: 2546.7665 m2

<span id="page-30-2"></span>**Figura 3.1. Sistema de Riego Configurado para Realizar el Estudio con Cinta de Goteo de Diferente Longitud Tendida Sobre la Pendiente del Terreno.**

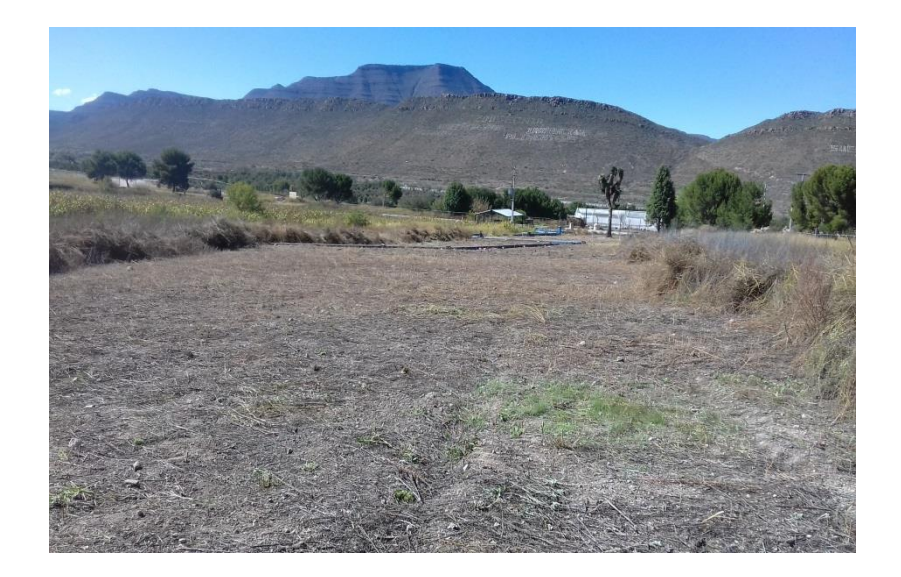

**Figura 3.2. Vista Panorámica del Sitio Seleccionado para el Estudio.**

<span id="page-31-1"></span>La superficie donde se realizaron las pruebas de campo, se midió con GPS tomando datos de medición de coordenadas UTM (Universal Trasversal de Mercator) bajando los puntos con el GMap Tool posteriormente subir los datos a AutoCAD 2015 para realizar el dibujo y delimitar el área que es de 2546.7665  $m^2$ .

## <span id="page-31-0"></span>**3.2. Materiales y Equipos Requeridos:**

- Cinta de goteo Isiplast-tape de Irritec (6 milésimas de espesos, 0.60 lph/gotero, 16 mm, 20 cm de espaciamiento) y Aqua-Traxx de Toro (6 milesimas de espesor, 1.01 lph/gotero, 20 cm de espaciamiento).
- 2 manómetros de caratula.
- Mini válvulas
- 1 filtro de arena E/S 1-1/2"
- Tubería pvc 1"
- Gomas
- Conectores tipo iniciales para cinta
- Abrazaderas
- Probeta de 250  $cm<sup>3</sup>$
- Probeta de 500  $cm<sup>3</sup>$
- Hidrómetro/aforador
- Botes colectores
- Probeta graduada
- Nivel de gancho y cordel.
- cinta métrica de 20 m y dos estadales.
- libreta de apuntes.

## <span id="page-32-0"></span>**3.3. Metodología de Campo para la Evaluación de la Caída de Carga en Cinta de Goteo.**

| <b>CINTA DE GOTEO:</b>       |                                                       | MODELO:         | DIAMETRO:     |             |
|------------------------------|-------------------------------------------------------|-----------------|---------------|-------------|
| <b>ESPACIADO DE GOTEROS:</b> |                                                       | <b>ESPESOR:</b> |               |             |
| Longitud (m)                 | Presion inicial (ft) Presion final(FT) volumen/tiempo |                 | Gasto $(L/s)$ | Pendiente % |
|                              |                                                       |                 |               |             |
|                              |                                                       |                 |               |             |
|                              |                                                       |                 |               |             |
|                              |                                                       |                 |               |             |
|                              |                                                       |                 |               |             |
|                              |                                                       |                 |               |             |

**Figura 3.3. Formato para Toma de Datos de Campo.**

<span id="page-32-1"></span>El cuadro anterior se utilizó para el registro de gastos y presiones en los tramos de cinta instalados en el jardín hidráulico alimentados por línea de distribución.

La longitud de cinta Isiplast-tape de Irritec con pendiente en contra fue de 100 m, 75 m, 50 m, 25 m y pendiente a favor 75 m, 50 m, 24 m. Con respecto a la longitud de la cinta Aqua-Traxx de Toro con pendiente en contra fueron de 100 m, 75 m, 50 m, 24 m y pendiente a favor 75 m, 50 m, 24 m.

La caída de presión fue medida por la diferencia de lecturas manométricas a la entrada y final de cada cinta realizando tres repeticiones con diferentes observaciones.

El gasto de la cinta se aforó directamente, registrando el tiempo transcurrido para un volumen determinado de agua distribuido en la cinta que estaba bajo observación.

La pendiente se obtuvo relacionando el desnivel con la distancia y el sentido de la pendiente (encontra +, favor -) dependió de la dirección de flujo.

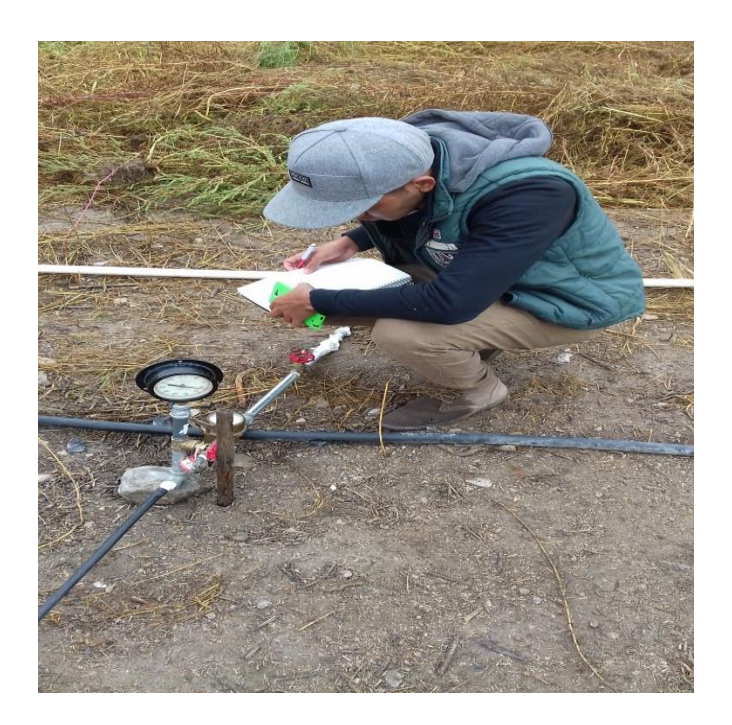

**Figura 3.4. Lectura de Instrumentos para Recabacion y Registro de Aforos en la Cinta.**

## <span id="page-33-1"></span><span id="page-33-0"></span>**3.3.1 Labores Desarrollados para la Instalación del Sistema.**

- Rehabilitación del sistema de filtración de arena.
- Deshierbe y aclareo del área de trabajo.
- Conexión de línea principal al filtro.
- Búsqueda y colección de los materiales, herramientas e instrumentos.
- $\bullet$  Instalación de línea de conducción primaria o maniful.
- Tendido de la tubería de la lateral y mini válvulas.
- Medición de la longitud de cinta.
- Conexión de cintas a tubería.
- Realización de las pruebas.

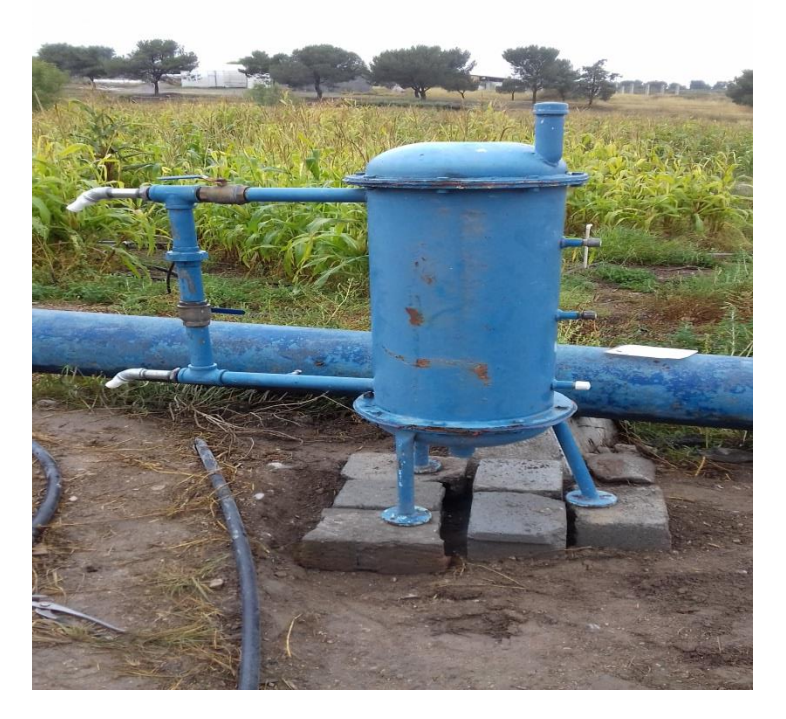

**Figura 3.5. Rehabilitación del Filtro de Arena y Conexión de Adaptadores para Manguera.**

<span id="page-34-1"></span><span id="page-34-0"></span>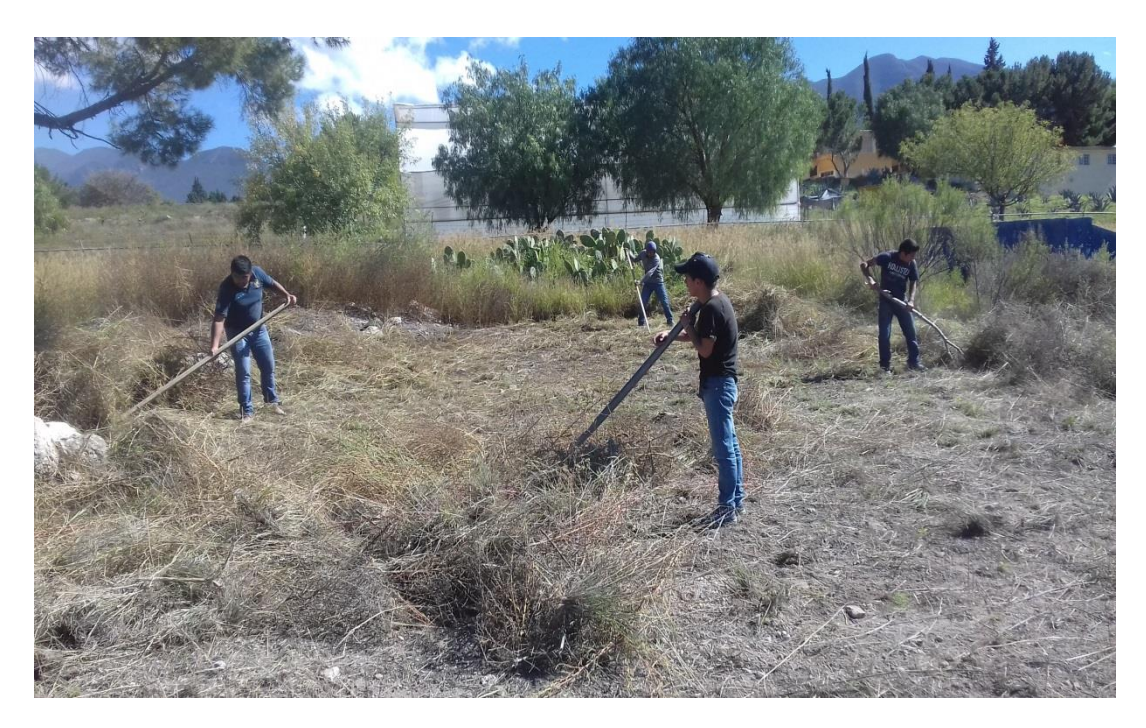

**Figura 3.6. Deshierbe y Aclareo del Área Seleccionada para la Instalación de Cintas de Riego por Goteo.**

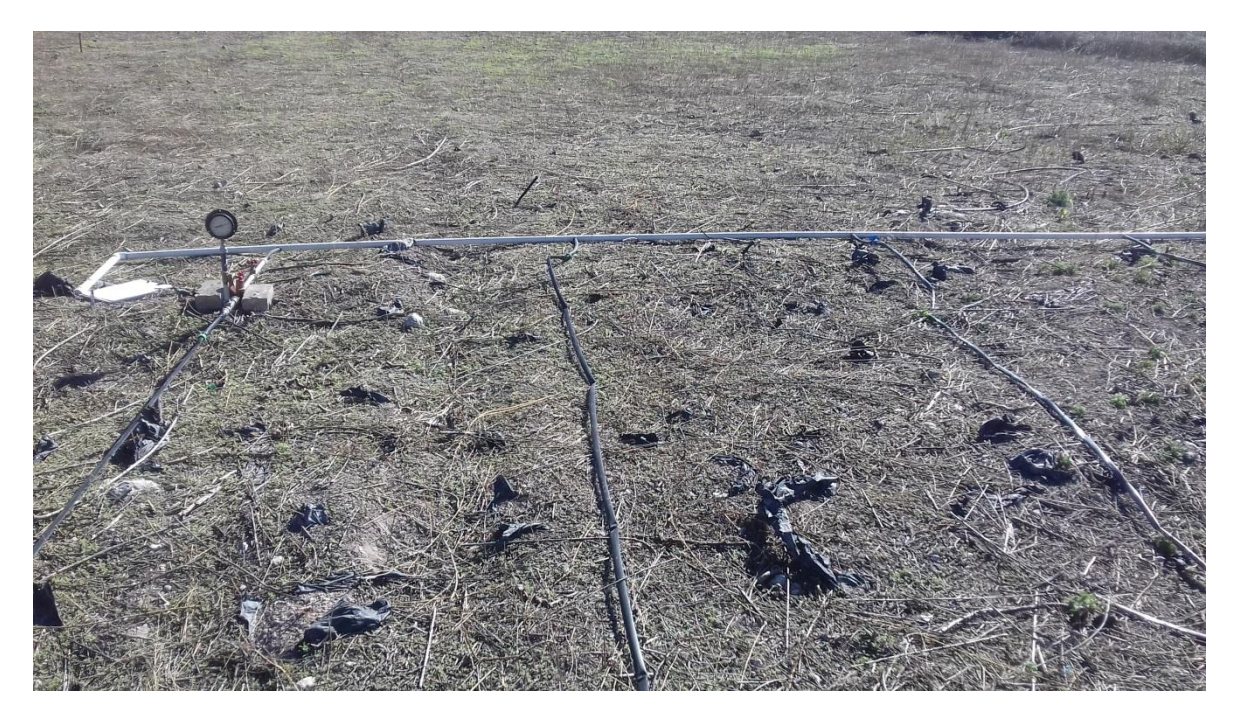

**Figura 3.7. Tendido de Cinta de Goteo y Conexión al Maniful con Pendiente a Favor.**

<span id="page-35-1"></span><span id="page-35-0"></span>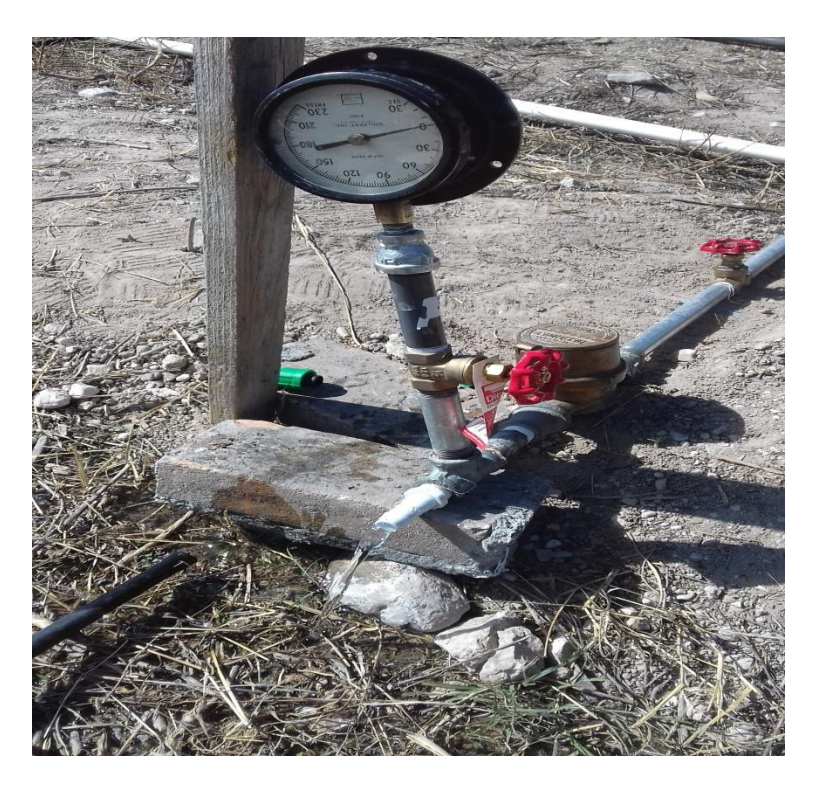

**Figura 3.8. Conexión de Línea Principal y Cinta de Goteo Pasando por el Medidor y el Manómetro para Toma de Datos.**
#### **3.4. Análisis Hidráulico y Correlación Estadística de los Datos de Campo.**

La variación de carga (Δhs teórica) se obtuvo aplicando el teorema de Bernoulli, la ecuación de Hazen-Williams y cálculo del desnivel para las cintas.

Ingresando en una hoja de Excel los siguientes datos: longitud (m), presión (ft), gasto (l/h), pendiente (%), factor "C" de Hazen de 140 para caracterizar la rugosidad del polietileno en cintas de goteo, coeficiente F para corrección por salidas múltiples fue de 0.351.

La base teórica de las fórmulas utilizadas en el diseño hidráulico en riego localizado, considera que la distribución de caudales en un lateral se aproxima a una distribución continua. En lo que sigue, se da una descripción del proceso de cálculo seguido por el programa.

Análisis hidráulico para el cálculo de la variación de carga en laterales con pendiente a partir del teorema de Bernoulli aplicado entre dos puntos entrada y final. Generalmente expresado como:

#### **3.4.1 Ecuación de Bernoulli.**

**Ec.3**

$$
Z_1 + \frac{V_1^2}{2g} + \frac{P_1}{W} = Z_2 + \frac{V_2^2}{2g} + \frac{P_2}{W} + Hf
$$

 $Z_1$ ,  $Z_2$  Elevaciones topográficas en los puntos de entrada y salida que se midieron en campo con el nivel.

 $V_1$ ,  $V_2$  = Velocidades del flujo al inicio y al final de la cinta de goteo; en la práctica la carga de velocidad es muy baja e influye muy poco.

 $P_1$ ,  $P_2$  Presión dinámica del agua medida al inicio y final en el estudio p1 y p2 corresponden a las lecturas tomadas en los manómetros cuya diferencia corresponde a la variación de carga (Δhs).

Hf= Pérdida de carga debido a fricción calculada con la ecuación de Hazen Williams.

A partir del teorema de Bernoulli obtenemos la siguiente expresión:

**Ec.4**

$$
\Delta hs = \frac{P_1}{W} - \frac{P_2}{W}
$$

Al despejar  $P_1$  y  $P_1$  en el teorema de Bernoulli se obtiene una expresión para el cálculo de Δhs en función de fricción más desnivel.

**Ec.5**

$$
\Delta hs = \frac{P1}{W} - \frac{P2}{W} = (Z2 - Z1) + Hf
$$

En donde "Hf" fue calculado con la ecuación de Hazen-Williams:

**Ec.6**

$$
K\emptyset = \frac{1.21 * 10^{10}}{D^{4.87} * C^{1.852}}
$$

D = Diámetro interno de cinta de goteo en (mm) C = Coeficiente de rugosidad de polietileno que es 140.

Obteniendo así la variación de la carga que es fricción más desnivel:

**Ec.7**

$$
\Delta hs = K\emptyset * \left(\frac{q\left(\frac{lph}{m}\right)*L}{3600}\right)^{1.852} * L * 0.351 + (\%S * L)
$$

El procedimiento anterior puede ser aplicado al diseño de líneas regantes tendidas con pendiente, de tal modo que la línea lateral ascendente es más corta que la línea lateral descendente en una sección con pendiente.

Para satisfacer las ecuaciones de arriba o anteriores, la longitud máxima debe ser determinada por iteraciones sucesivas, proponiendo varias opciones debido a que una solución directa, es muy complicada para obtenerla por despeje algebraico directo. El procedimiento iterativo resuelto por pasos es enlistado más adelante para ejecutarse en Excel aplicando la función "Buscar objetivo".

### **3.5. Metodología para Cálculo de Variación de Carga Permisible.**

Para calcular la longitud máxima de una cinta de goteo se utilizó el programa Excel 2010 Utilizando la caída o variación de carga permisible para condicionar la función objetivo.

Calculo de la caída de carga permisible (Δhs permisible) aplicando la ecuación de Keller-Karmeli (1975):

**Ec.8**

$$
\% UE = 100(1 - \frac{1.27 * CV}{\sqrt{n}})(\frac{qmin}{qmed})
$$

% UE = Uniformidad de la emisión para el diseño en porciento.

CV = Coeficiente de variación tecnológica (0.03).

n = número de goteros por planta, se asume un gotero por planta.

q min =Caudal mínimo (lph).

q med =Caudal medio (lph).

Despejando la relación "**qmin/qmed**" obtenemos la siguiente ecuación:

**Ec.9**

$$
\frac{\text{qmin}}{\text{qmed}} = \left(\frac{\% \text{UE}}{1 - \frac{1.27 \times \text{cv}}{\sqrt{\text{n}}}}\right)
$$

En la cual:

**Ec.10**

$$
\frac{\text{Hmin}}{\text{Hmed}} = (\frac{\text{qmin}}{\text{qmed}})^{\frac{1}{x}}
$$

H min = Carga mínima.

H med = Carga media o de referencia.

X = Exponente de descarga de emisor.

Entonces obtenemos que:

**Ec.11**

$$
carga\ minima=Hmed(\frac{qmin}{qmed})^{\frac{1}{x}}
$$

 $\Delta$ hs tolerable o permisible = 2.5(Hmed – Hmin)

Teniendo como resultado la ecuación para determinar la carga permisible H min:

**Ec.12**

$$
Hmin = Hmed * \left(\frac{\%UE}{1 - \frac{1.27 * cv}{\sqrt{n}}}\right)^{\frac{1}{x}}
$$

# **3.6. Creación del Software para Cálculo de Lmáx en Excel.**

Para calcular la longitud máxima es necesario tener los siguientes datos de la cinta de goteo que se utilizaron.

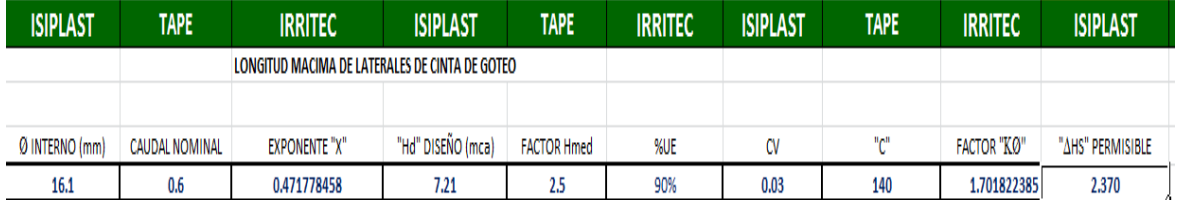

# **Figura 3.9. Datos Insertados a Excel de Cinta de Goteo IsiplastTape de Irritec para Cálculo de Variación de Carga Permisible.**

Datos procesados para el cálculo variación de carga permisible (Δhs tolerable) asociada al coeficiente de uniformidad de emisión (% UE) especificado para un diseño:

- Presión (bar)
- Diámetro interno (mm)
- Gasto nominal (lph)
- Exponente x (el exponente de descarga del emisor que expresa la sensibilidad de los goteros a las variaciones de presión
- Hd carga de diseño la presión en (mca)
- $\bullet$  Factor H med (2.5).
- % UE uniformidad de emisión en porciento.
- CV coeficiente de variación tecnológica (0.03)
- "C" coeficiente de rugosidad para polietileno se maneja 140.
- Factor KØ o factor Hazen Williams.
- Δhs variación de carga permisible o tolerable.

### **3.6.1. Secuencia de Ejecución de Función Buscar Objetivo.**

Una vez obtenidos los datos de las cintas a analizar, se realizaron los cálculos pertinentes para la obtención de las longitudes máximas con pendiente, estimando en la rutina previamente los siguientes valores:

Factor kø, de la ec. De Hazen-Williams simplificada, exponente x del gotero integrado en la cinta, hd carga de diseño o de referencia para la cinta y Δhs tolerable.

se utilizó la función Buscar objetivo que permite obtener el valor para la variable "Lmax" realizando automáticamente las iteraciones hasta obtener un valor deseado de "Lmax" el valor deseado en este caso la variable es longitud máxima.

Esta función se condicionó con el valor de variación de la carga permisible, para obtener la longitud máxima de la cinta; al definir la celda Δhs calculada que satisface el valor tolerable de Δhs.

Secuencia de ejecución de función buscar objetivo:

Datos > análisis de hipótesis > buscar objetivo > abrir caja de dialogo > definir la celda Δhs calculada > con el valor o condición Δhs tolerable > cambiando la celda de longitud > aceptar/cancelar.

.

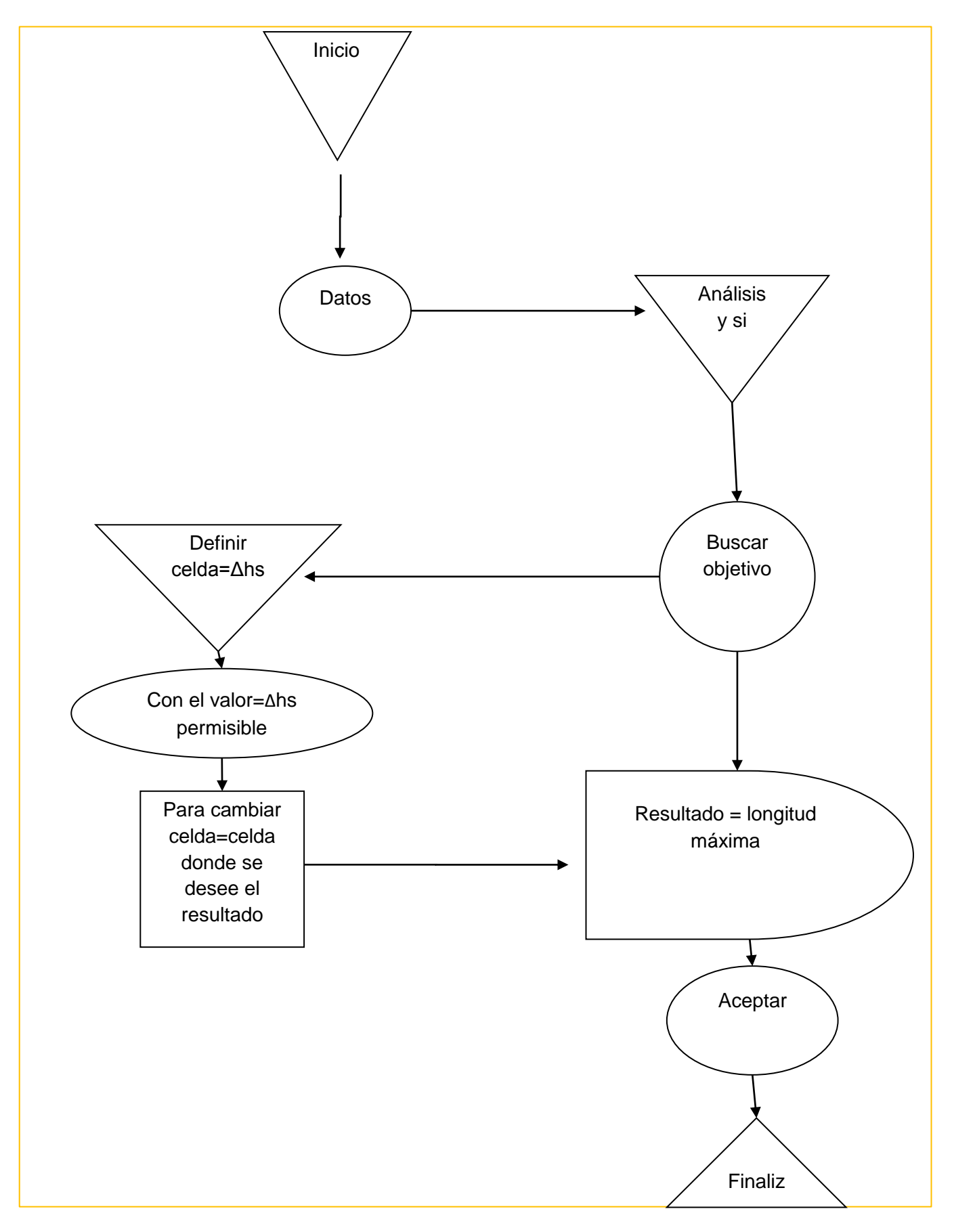

**Figura 3.10. Diagrama de Flujo para la Ejecución de la Función Buscar Objetivo en Excel.**

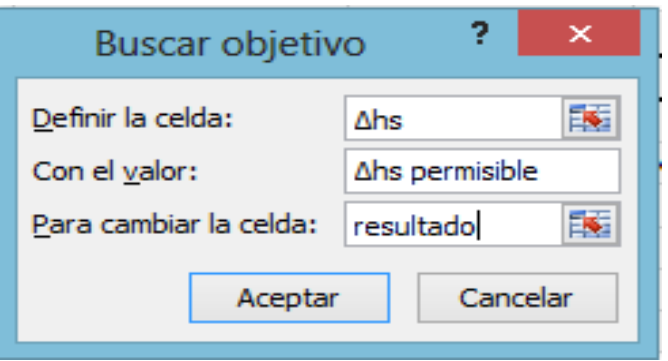

## **Figura 3.11. Ventana de Ejecución de la Función Buscar Objetivo y los Datos que se Introducen para Obtener el Resultado de la Variable "Lmax".**

Esta función se utilizó para calcular el valor de longitud máxima de la cinta. Sin embargo tiene una limitante que calcula los valores para una celda por lo que es muy difícil realizarlo para varias celdas.

Dado que realiza la operación para una celda correspondiente y para el diseño del software se requiere todos los valores posibles para diferente pendiente y separación de goteros. Para lo cual se optó por utilizar una herramienta los macros.

## **3.6.2. Aplicación macro para programación de función buscar objetivo.**

La secuencia de creación de macros es la siguiente:

1.- Insertar icono o botón > Alt-F11 para abrir ventana Microsoft visual Basic para aplicaciones > insertar modulo > nombrar modulo" Sub calcular objetivo  $()$  > condicionar entrada de valores numéricos"Dim objetivo as doublé" > crear una caja o ventana con "input box" > agregar descripción deseada para caja de dialogo

2.- Ir a vista > Macros > grabar macros > nombrar macros > ejecutar la función buscar objetivo para las celdas de Excel deseadas > detener macros > abrir ventana visual Basic para aplicaciones > copiar el lenguaje de programación del macros al módulo creado>cambiar el valor de condición para cada celda por objetivo > clic derecho al botón > asignar un macro > elegir el nombre del módulo>ejecutar haciendo clic en el botón creado.

44

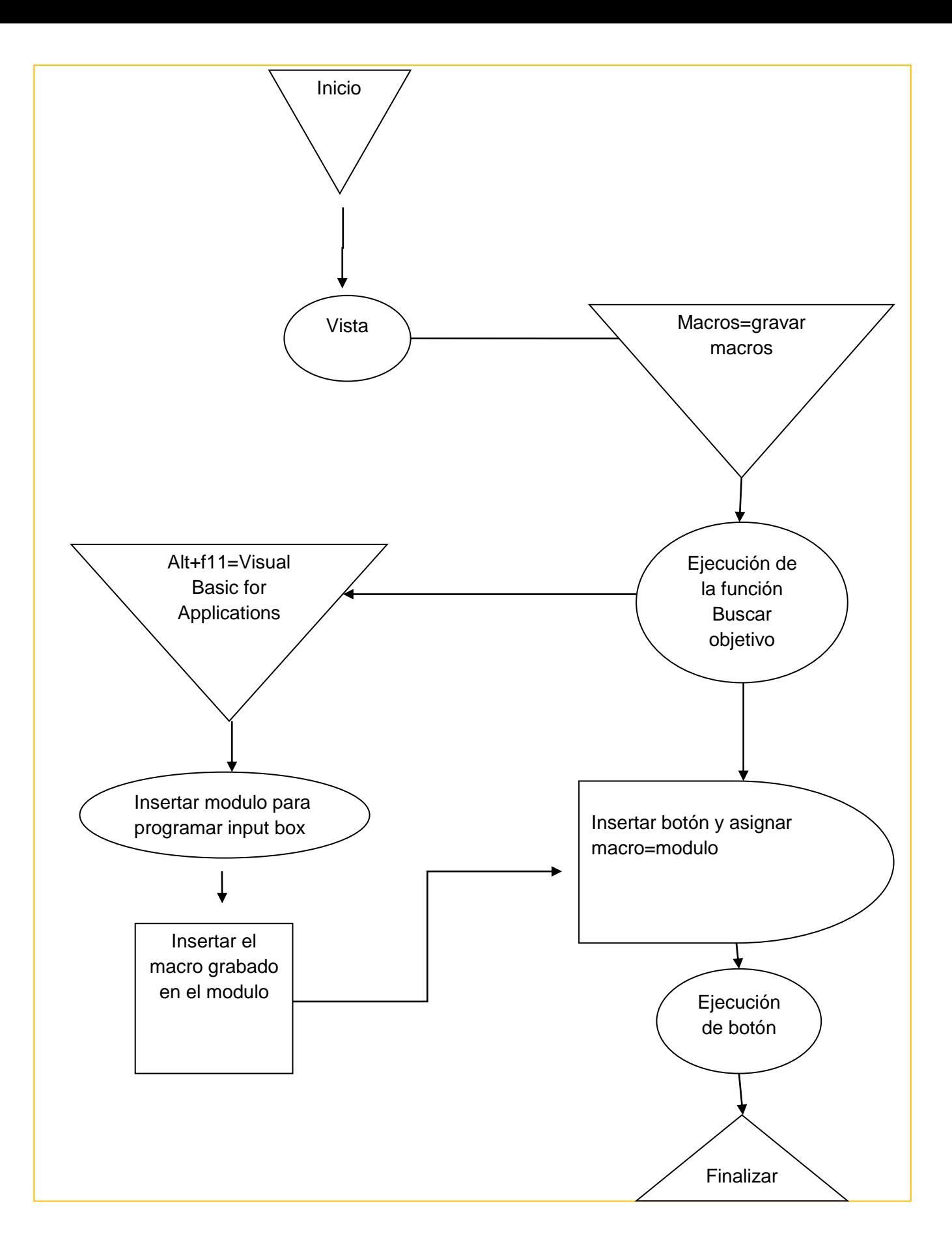

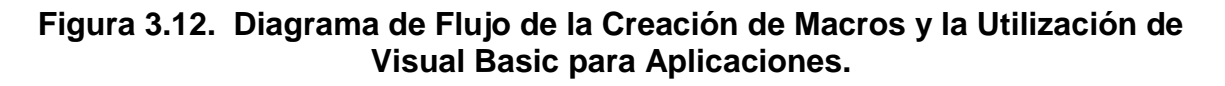

Para la ejecución del macro es necesario:

 insertar una forma como icono para ejecutar la función y con Alt+f11 abrimos el área de macros

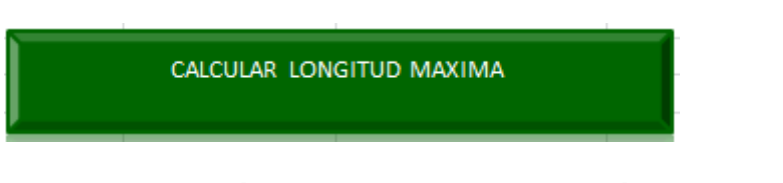

**Figura 3.13. Icono o Botón para Ejecutar la Función Objetivo ya Programada con Visual Basic para Aplicaciones.**

- Insertar modulo para crear la macro.
- Grabar macro ejecutando la función buscar objetivo.
- Abrir una pantalla o caja para ingresar el dato con la función: Input Box ("ingrese  $\Delta$ hs permisible", "calcular longitud máxima").

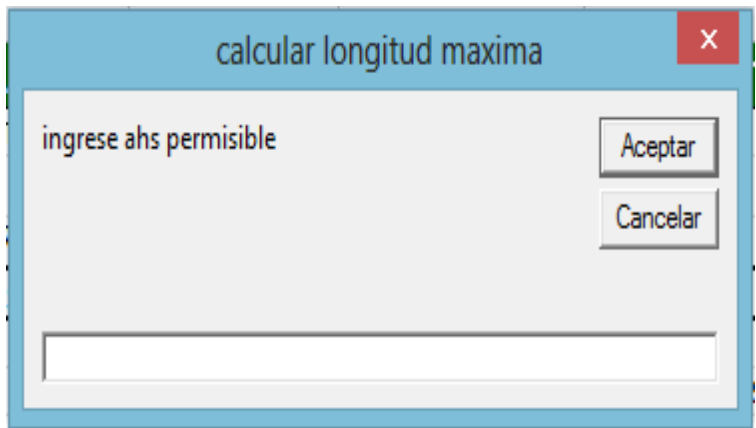

**Figura 3.14. Input Box Programada para Ejecutar la función Buscar Objetivo.**

Grabar macro ejecutando la función objetivo.

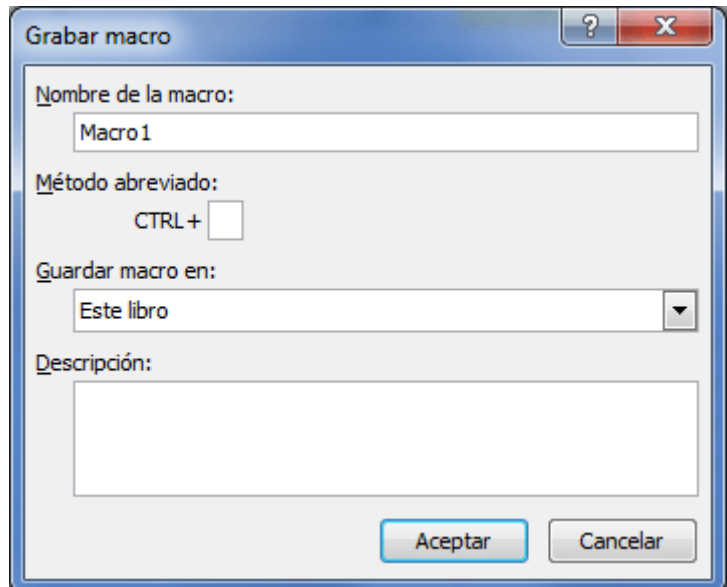

**Figura 3.15. Ventana Grabar Macro Ejecutada.**

# **3.6.3. Programación en Visual Basic para Aplicaciones.**

Después de grabar la macro se realiza la programación en visual basic para aplicaciones.

Para realizarlo es necesario abrir la ventana del macro grabado y ver el lenguaje de programación donde ejecuto la función buscar objetivo para varias celdas después se insertan los códigos al módulo creado y así ejecutar la función objetivo para las celdas deseadas de Excel.

La aplicación macro facilita la utilización de visual basic para aplicaciones ya que si no se dispone de un conocimiento de lenguaje de programación esta la realiza automáticamente y expone las operaciones que se efectuaron.

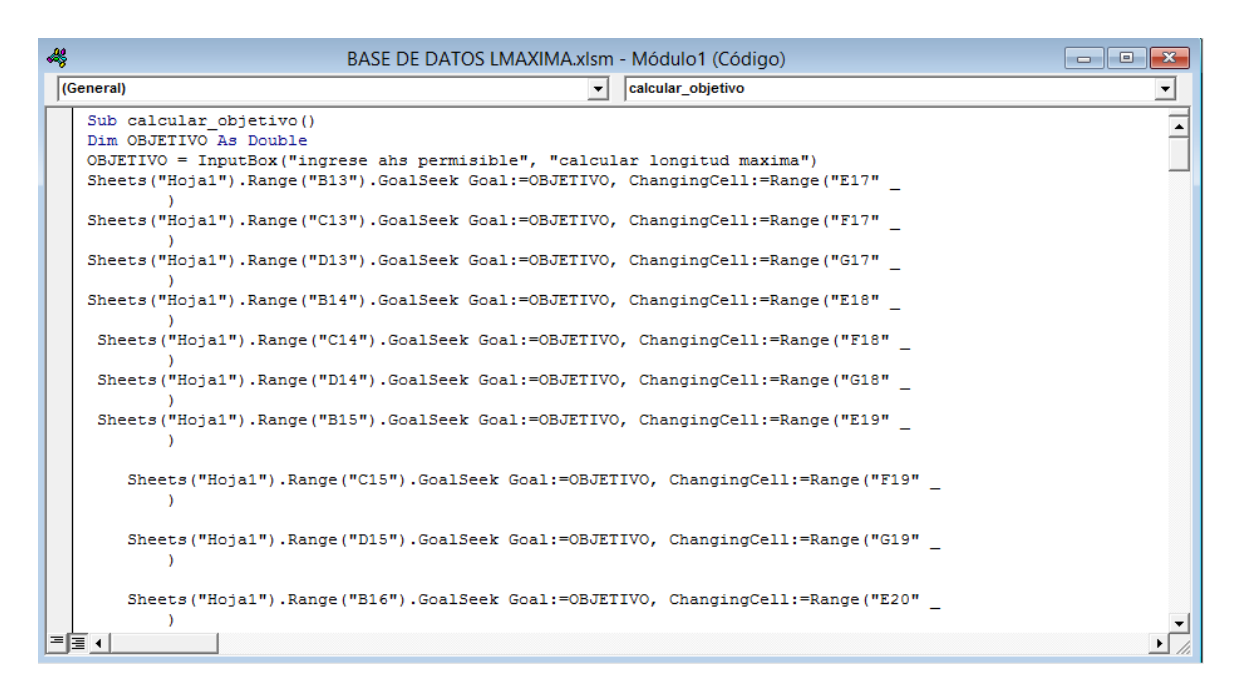

## **Figura 3.16. Lenguaje de Programación en un Macro para Desarrollar la Función Buscar Objetivo en Diversas Celdas Automáticamente.**

Para iniciar la programación de la ventana o modulo se le asigna un nombre el que se desee en este caso fue: **sub** calcular\_objetivo () + tecla enter.

Siguiendo la programación se describe si la entrada son números con la palabra as Double ejemplo: Dim objetivo as Double.

Después se codifica la entrada de datos (objetivo) y para esto se crea una caja o ventana con la palabra: input Box seguido de esto se abre un paréntesis y se describe las condiciones para la ventana:("ingresar lo que pregunta la caja para entrada de datos", "nombre de ventana")

Para cada celda que se grabó con el macro se le sustituye en el valor numérico la entrada de datos "objetivo": Goal:=3.5,  $\rightarrow$  Goal:=objetivo.

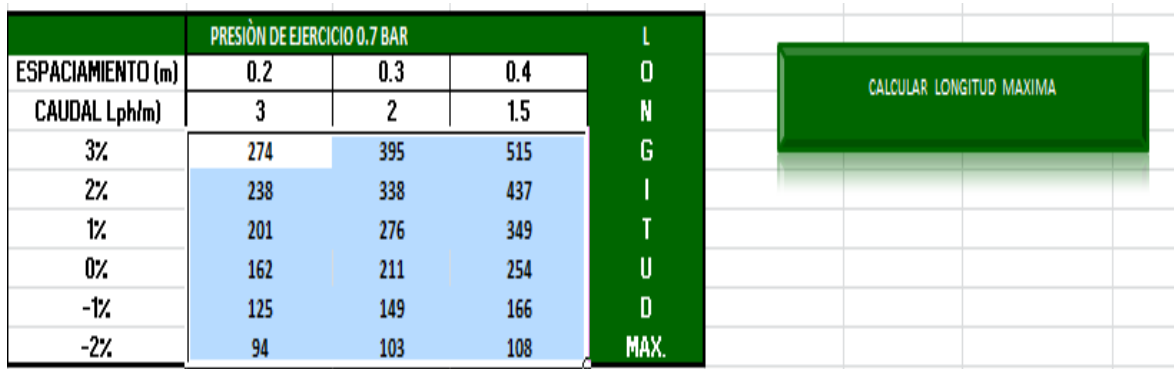

## **Figura 3.17. Demostración de Resultados para Longitud Máxima para Diferentes Pendientes y Espaciados Entre Goteros.**

Una vez programado el modulo se asigna la macro para el botón con el modulo sub calcular objetivo ().

Obtenemos como resultado una tabla de diferentes longitudes para los espaciados de goteros y pendientes dadas.

## **3.7. Métodos Estadísticos para Evaluación de Resultados.**

Los métodos estadísticos para evaluar la investigación, fueron seleccionados con la finalidad de obtener resultados y poder compararlos con las hipótesis establecidas previas a la investigación y así poder llegar a un resultado y una conclusión de la misma para validar los datos del programa esos métodos utilizados fueron los siguientes:

### **3.7.1. Prueba T-Student.**

Una variable con distribución t de Student se define como el cociente entre una variable normal estandarizada y la raíz cuadrada positiva de una variable 2 dividida por sus grados de libertad. Se aplica cuando la población estudiada sigue una distribución normal pero el tamaño muestra es demasiado pequeño como para que el estadístico en el que está basada la inferencia esté normalmente distribuido, utilizándose una estimación de la desviación típica en lugar del valor real.

# **3.7.2. Empleo de la Prueba t de Student.**

El test de locación de muestra única por el cual se comprueba si la media de una población distribuida normalmente tiene un valor especificado en una hipótesis nula.

El test de locación para dos muestras, por el cual se comprueba si las medias de dos poblaciones distribuidas en forma normal son iguales.

Todos estos test son usualmente llamados test t de Student

# **3.7.3. Error Típico de la Estimación.**

Devuelve el error típico del valor de y previsto para cada x de la regresión. El error típico es una medida de la cuantía de error en el pronóstico del valor de y para un valor individual de x.

## **Sintaxis**

ERROR.TIPICO.XY (conocido\_y, conocido\_x)

La sintaxis de la función ERROR.TIPICO.XY tiene los siguientes argumentos:

Conocido\_y Obligatorio. Es una matriz o un rango de puntos de datos dependientes.

Conocido\_x Obligatorio. Es una matriz o un rango de puntos de datos independientes

# **3.7.4. Coeficiente de Determinación**

Devuelve el cuadrado del coeficiente del momento de correlación del producto Pearson de los puntos de datos de conocido\_y y conocido\_x. Para obtener más información, vea la función PEARSON. El valor r cuadrado puede interpretarse como la proporción de la varianza de y que puede atribuirse a la varianza de x.

# Sintaxis

=COEFICIENTE.R2 ()

RSQ (known\_y's, known\_x's)

La sintaxis de la función RSQ tiene los siguientes argumentos:

Conocido\_y Obligatorio. Una matriz o rango de puntos de datos.

Valores conocidos de x Obligatorio. Una matriz o rango de puntos de datos.

# **3.7.5. Tcalculada.**

Devuelve el inverso de la distribución t de Student de dos colas.

# **Sintaxis**

DISTR.T.INV (probabilidad, grados de libertad)

La sintaxis de la función DISTR.T.INV tiene los siguientes argumentos:

Probabilidad Obligatoria. Es la probabilidad asociada con la distribución t de Student de dos colas.

Grados\_de\_libertad Obligatorio. Es el número de grados de libertad que caracteriza la distribución.

# **3.7.6. Estadístico Tα.**

Representa los grados de libertad de la distribución. Análisis de la significancia estadística de la pendiente de regresión.

# **IV. RESULTADOS Y DISCUSIÓN**

# **4.1. Validación de la Lógica Implícita en la Programación.**

La hidráulica de una línea regante considerada como una tubería de salida múltiple de gasto uniforme y emisor ha espaciado regular.

Se resuelve en Excel aplicando la función "buscar objetivo" en menú ensayo de hipótesis "la condición que se satisface en cada ejecución de la rutina es la siguiente (basada en el teorema de Bernoulli;)

Lateral ascendente= fricción + desnivel = Δhs Lateral a nivel= fricción = Δhs Lateral descendiente=fricción – desnivel = Δhs

En donde la caída de carga permisible "Δhs" asociada a un % UE fue calculada previamente para el emisor, diámetro de manguera seleccionada y espaciado del gotero.

Siguiendo los pasos que se muestran anteriormente en el capítulo de materiales y métodos.

# **4.1.1. Regla de Decisión en el Ensayo de Hipótesis:**

Si tc  $\leq$  t $\alpha$ : Acepto Hipótesis Si tc >  $t\alpha$ ; Rechazo hipótesis

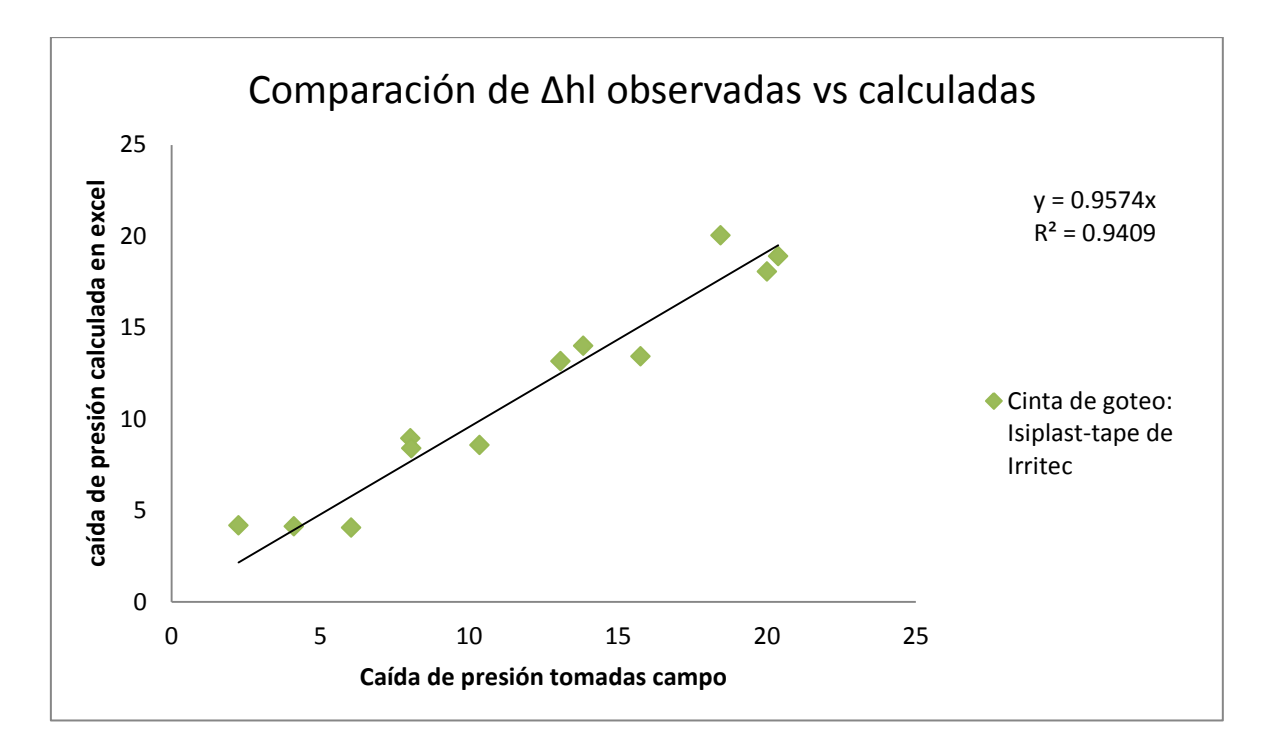

**Figura 4.1. Línea de Tendencia que Correlaciona Caída de Presión Observada en Campo y Calculadas, con Pendiente en Contra de la Cinta IsiplastTape de Irritec.**

En la figura 21, se puede apreciar la línea de tendencia que correlaciona lo datos tomados en campo y valores calculados de caída de presión de la cinta de goteo Isiplast-tape de Irritec con 16 mm en diámetro evaluándola con gasto de 0.6 l, p, h, a una presión de 0.7 bar, la evaluación se realizó a longitudes de 100 m, 75m, 50 m y 24 m con pendiente en contra.

En el eje x se insertaron los datos de caída de presión obtenidas en campo calculándolas con una diferencia de presión en (ft), en el eje y se insertaron los datos calculados en Excel con la ecuación de Δhs ya mencionada en materiales y métodos ya que para esta se tiene los datos de longitud de cinta.

Teniendo como resultado para  $Y = 0.9574x$  y  $R^2 = 0.9409$  esto indica que la correlación de datos tiene un 95 y 94 % de semejanza estadísticamente.

## **Tabla 4.1. Deducción del Análisis Estadístico para Validación del Programa Utilizando Cinta Isiplast con Pendiente en Contra.**

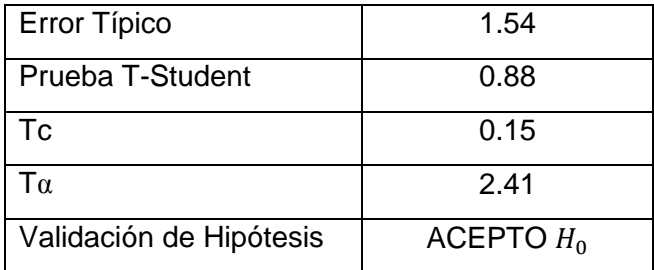

Se realizó un análisis estadístico (Tabla 2). Aplicando la prueba t Student a 1 % de margen de error para dos colas (0.025.

El cual obtuvo un valor de prueba de t Student =  $0.88$ , para validar la confianza del modelo encontró una "t calculada" es de tc =  $0.15$  y el valor encontrado de t $\alpha$ = 2.41, como tc fue menor que tα, asumimos que en la comparación no existe significancia y se acepta  $H_0$ .

Con error típico de la prueba de 1.5%.

La correlación entre matrices resulto satisfactoria.

Ya que:

Si tc ≤ Fα; Acepto Hipótesis Si tc > Fα; Rechazo hipótesis

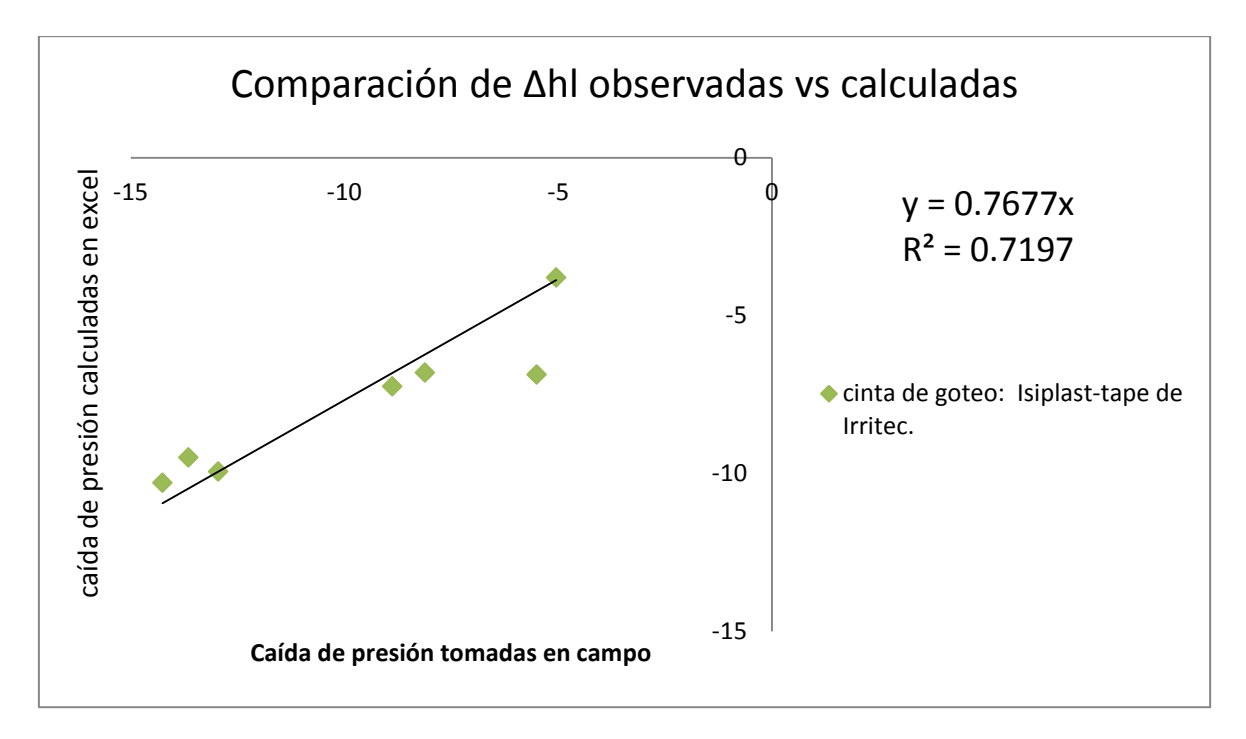

**Figura 4.2. Línea de tendencia que Correlaciona Caída de Presión Observada en Campo y Calculadas, con Pendiente a Favor de la Cinta IsiplastTape de Irritec.**

En la figura 22, se puede ver la línea de tendencia que correlaciona datos tomados en campo y datos calculados de caída de presión de la cinta de goteo Isiplast-tape de Irritec. De 16 mm de diámetro evaluándola con gasto de 0.6 l, p, h, a longitudes 75 m, 50 m, 24 m.

Sin embargo se observa que la gráfica tiene valores negativos esto es porque en el experimento la pendiente del terreno es a favor y la caída de carga es negativa.

En la gráfica de dispersión se observan los valores dentro del rango de la línea de tendencia excepto un valor se sale del rango por esto los análisis estadísticos varían.

Teniendo como resultado para  $Y = 0.7677 \times y R^2 = 0.7197$  esto indica que la correlación de datos tiene un 77 y 71 % de semejanza estadísticamente.

### **Tabla 4.2. Deducción del Análisis Estadístico para Validación del Programa Utilizando Cinta Isiplast con Pendiente a Favor.**

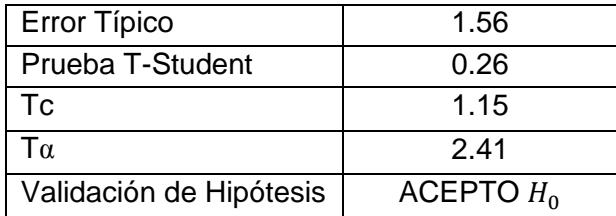

La tabla 3 demuestra las deducciones estadísticas para los experimentos con pendiente a favor y la validación de la hipótesis es aceptable,  $H_0$  predice aceptablemente la caída de carga. Con datos de Tc = 1.15 y T $\alpha$  = 2.41.

El error típico de la prueba es de 1.5% muy bajo indicando la validez del experimento.

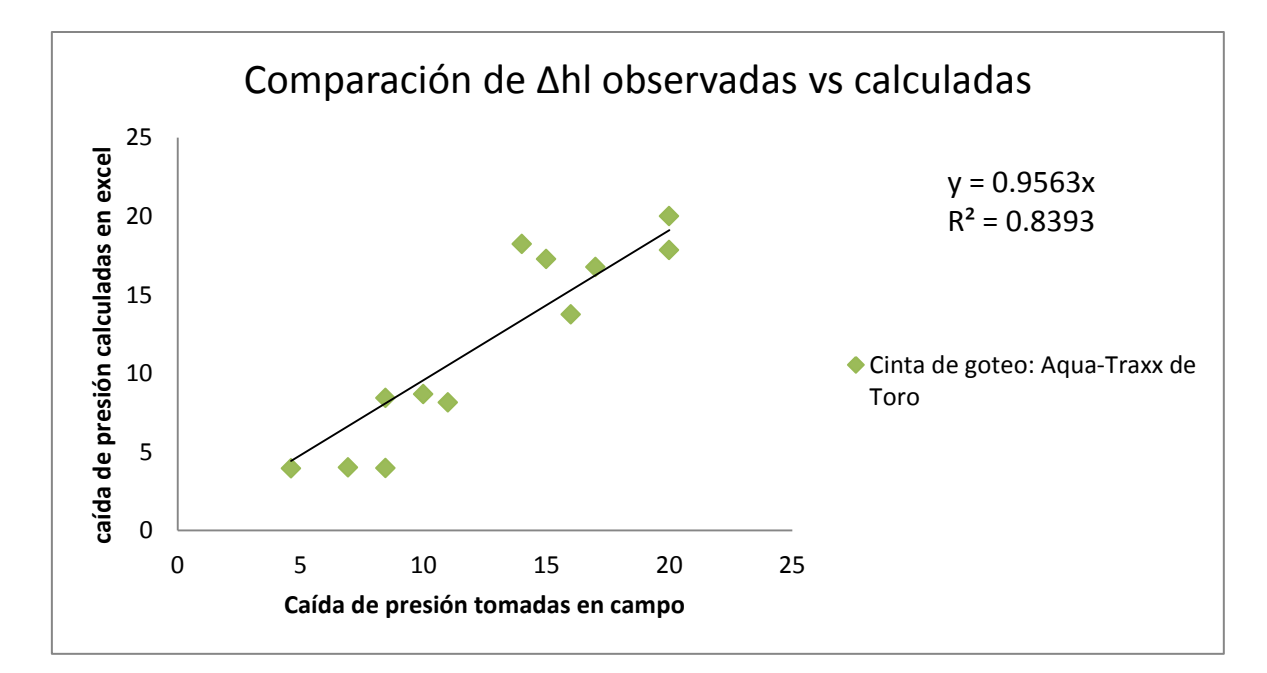

**Figura 4.3. Línea de Tendencia que Correlaciona Caída de Presión Observada en Campo y Calculada con Pendiente en Contra de Cinta Aqua-Traxx de Toro.**

La gráfica anterior (figura 23). Muestra la línea de tendencia que correlación datos tomados en campo y datos calculados de caída de presión de la cinta de goteo Aqua-Traxx de toro.

De 16 mm de diámetro evaluándola con gasto de 1.01 lph, a longitudes 100 m, 75 m, 50 m, 24 m.

La dispersión que se observa en la gráfica no difiere mucho y esto se comprueba con los valores de Y y  $r^2$ .

Teniendo como resultado para  $Y = 0.9563 \times y R^2 = 0.8393$  esto indica que la correlación de datos tiene un 77 y 71 % de semejanza estadísticamente.

## **Tabla 4.3. Deducción del Análisis Estadístico para Validación del Programa Utilizando Cinta Aqua-Traxx con Pendiente en Contra.**

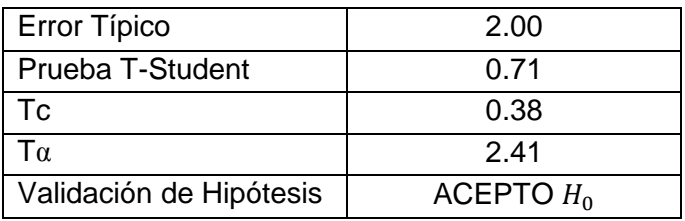

Tabla 3. En esta tabla se observa un error de 2 % muy bajo.

Con Tc menor que Tα la validación de la hipótesis es aceptable o predicen aceptablemente la caída de carga comparando los datos tomados en campo vs calculados

Es importante observar la validación de hipótesis porque de ahí dependen si el experimento es validado con semejanza estadística o tiene significancia.

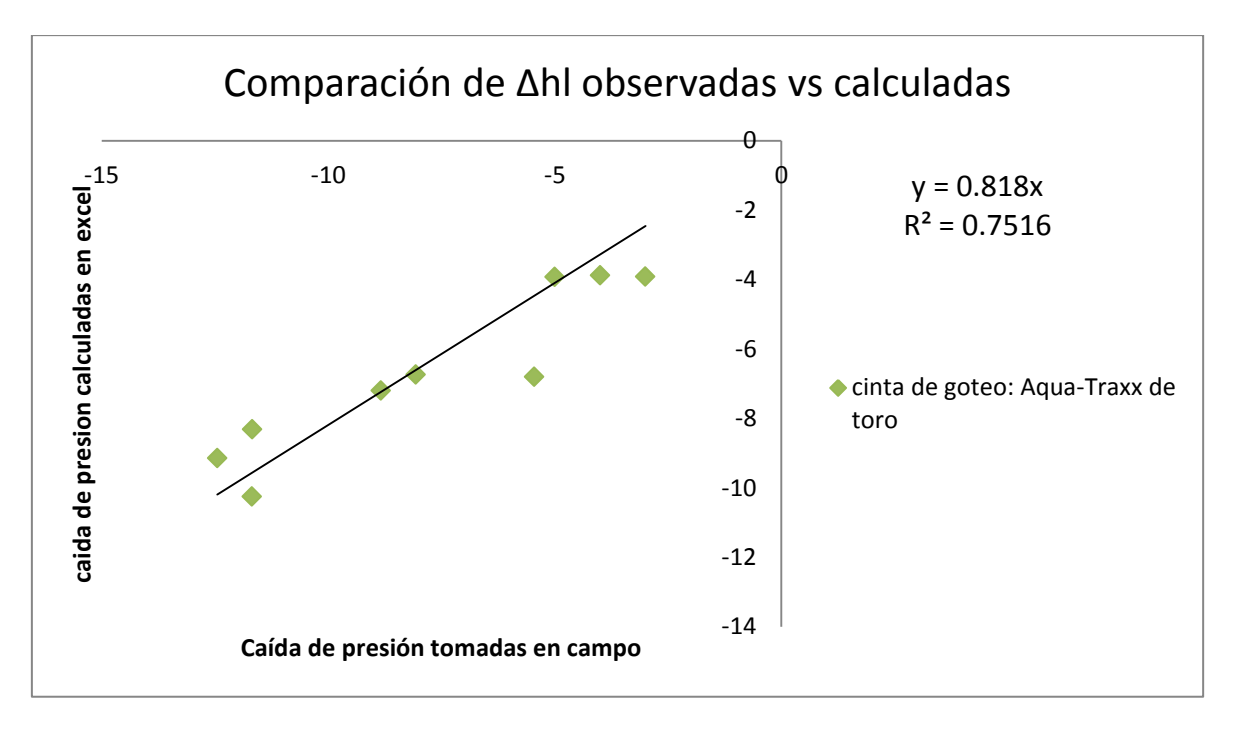

### **Figura 4.4. Línea de Tendencia que Correlaciona Caída de Presión Observada en Campo y Calculada con Pendiente a Favor de Cinta Aqua-Traxx de toro.**

Observando la línea de tendencia de la figura 24 demuestra la correlación de datos tomados en campo y datos calculados de caída de presión de la cinta de goteo Aqua-Traxx de toro.

De 16 mm de diámetro evaluándola con gasto de 1.01 lp, h, a longitudes 75 m, 50 m, 24 m. Observando en la tabla 5 la validación de la hipótesis es aceptable o predicen aceptablemente la caída de carga.

Como ya se mencionó en la figura 22 la tendencia negativa dado que la pendiente está a favor.

Los resultados de la ecuación de la gráfica son: Y = 0.818 x y R<sup>2</sup> = 0.7516 esto indica que la correlación de datos tiene un 77 y 71 % de semejanza estadísticamente.

## **Tabla 4.4. Deducción del Análisis Estadístico para Validación del Programa Utilizando Cinta Aqua-Traxx con Pendiente a Favor.**

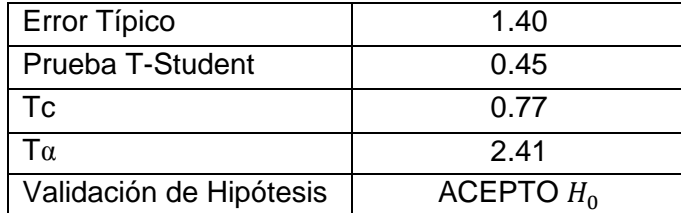

Los análisis estadísticos calculados para la cinta Aqua-Traxx con pendiente a favor son muy favorables para validar la hipótesis. Teniendo un error típico de 1.4%.

Y de igual forma que en los análisis anteriores asumimos que Tα es mayor que Tc.

Esto conlleva a aceptar la hipótesis nula  $H_0$  = que no existe significancia en los datos observados por lo tanto estadísticamente son semejantes y se valida la hipótesis.

# **4.2. Confiabilidad de la tabla de longitud máxima creada con el programa.**

Una hoja de Excel desplegando los datos de entrada y las longitudes calculadas con el programa se muestra en la figura 19 antes mostrada.

La rutina en Excel programada para resolver la hidráulica de la línea regante con pendiente, proporciono resultados en su mayoría precisos que coinciden con el rango recomendable.

El análisis de varianza aplicada en la recta de regresión encontró errores típicos menores de 10% en la cinta de Irritec y menores de 50% en cinta Aquatraxx de Toro. Al comparar los datos del programa con los datos de fábrica.

Los estadísticos  $T\alpha$  y Tc no encontraron diferencias significativas en la tendencia, por lo mismo se favorece la hipótesis  $H_0$ : Las longitudes máximas calculadas con el software estadísticamente son iguales con respecto a las longitudes máximas de las tablas del fabricante.

Las predicciones de longitud máxima a uniformidades %  $UE = 80$  % y 90 % con pendiente a favor de 3% tienden a sobreestimar la longitud de cinta recomendada por la fábrica.

Sin embargo la tendencia es la misma para longitudes calculadas en el programa y las longitudes observadas en tablas que al aumentar de separación entre emisores aumenta Lmax y al aumentar % UE disminuye Lmax.

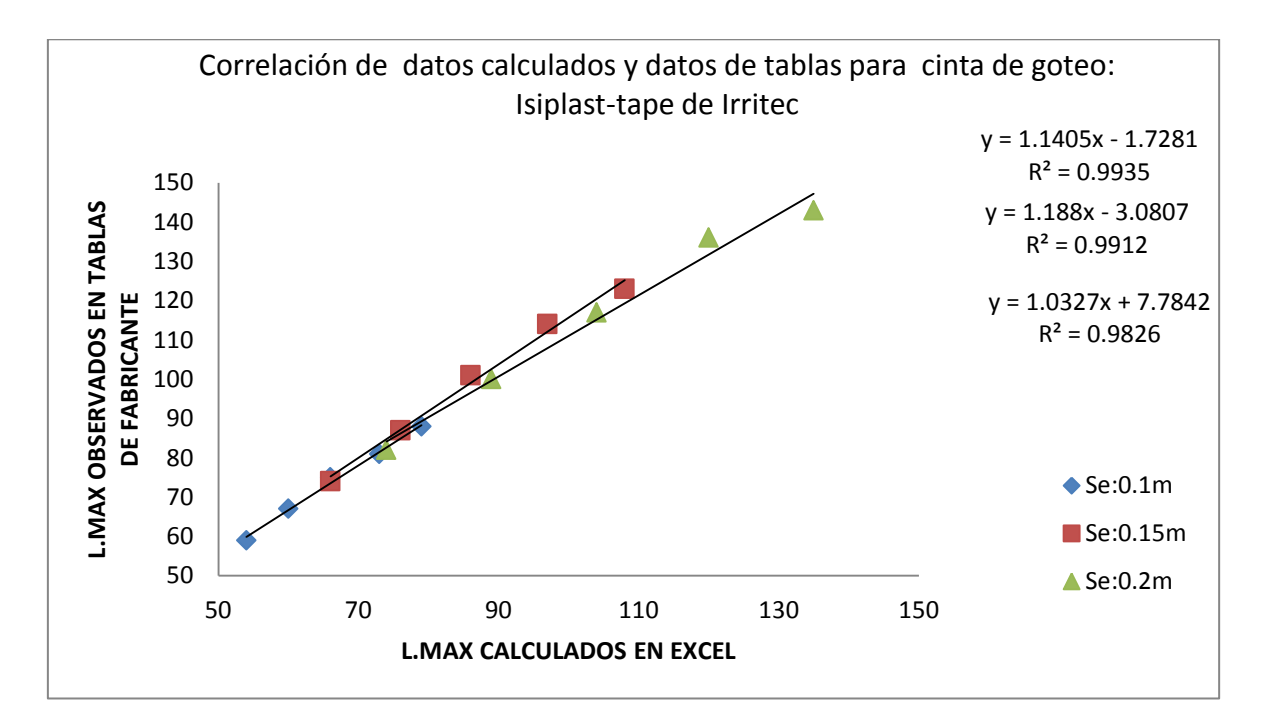

**Figura 4.5. Línea de Tendencia para Evaluar Confianza de la Predicción.**

En la figura 25. Observamos el análisis de la cinta Isiplast-tape de Irritec de 16 mm con 1.20 l, p, h, a 0.7 BAR y 90 % UE.

La observación como ya se mencionó en el apartado anterior es que a medida que aumenta el espaciado en los goteros aumenta el error típico de la estimación.

Sin embargo la prueba es satisfactoria, se acepta la hipótesis H0, donde se establece que estadísticamente son iguales los datos correlacionados. El análisis se realizó con diferentes espaciamientos (Se) 0.1 m, 0.15 m, 0.2 m.

Pero la los la gráfica de dispersión muestra que los valores estas en línea con la tendencia y los valores de la línea de tendencia son satisfactorios:

 $Y = 1.14$  x y  $R<sup>2</sup> = 0.99$  esto indica que la correlación de datos tiene semejanza estadísticamente esto para emisor de 0.1 m de espaciamiento.

Para 0.15 m de espaciado los resultados son:  $y = 1.188x - 3.0807 R^2 = 0.9912$ .

Y para 0.2 m y =  $1.0327x + 7.7842$  R<sup>2</sup> = 0.9826.

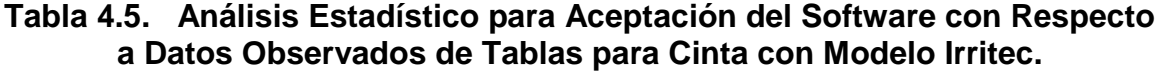

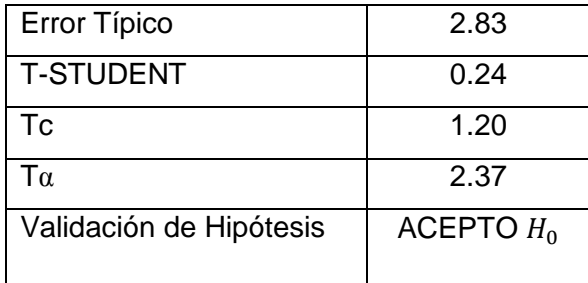

El análisis estadístico nos indica un error de 2.8 % para el experimento con cinta Irritec de 16 mm de diámetro interior.

La hipótesis es aceptable como se muestra en la tabla 6 debido a que Tc es menos a Tα.

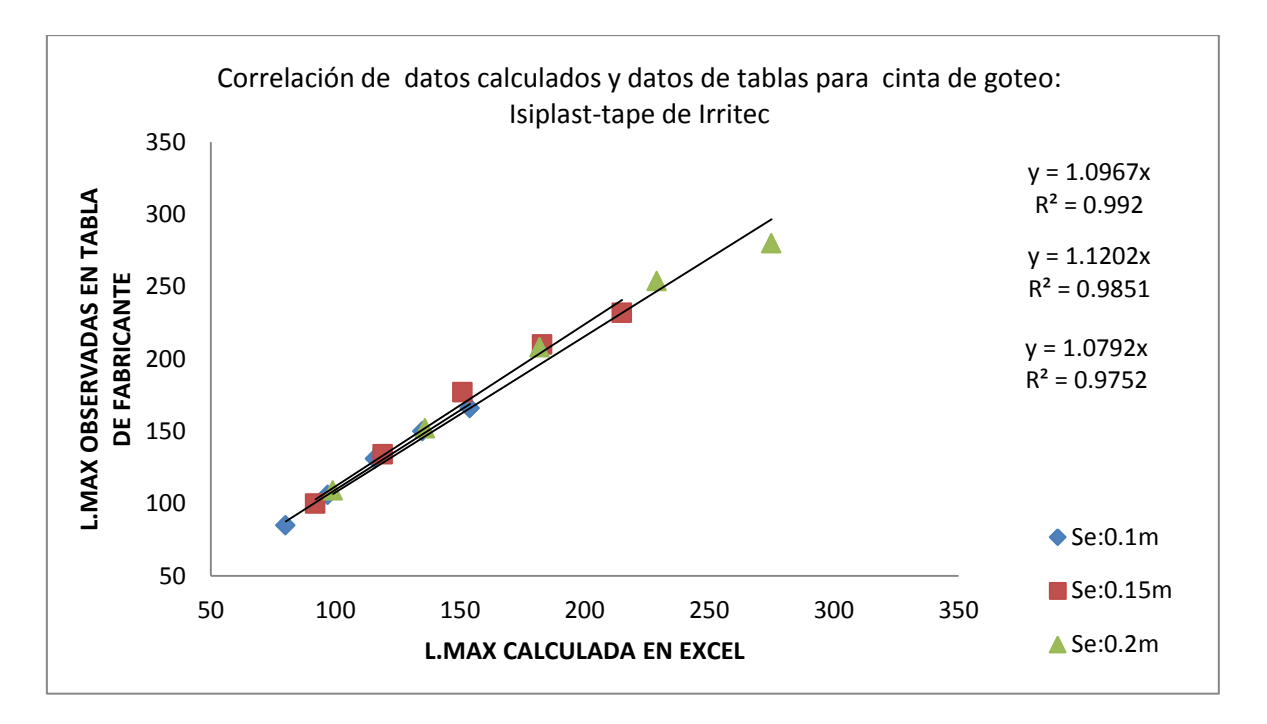

**Figura 4.6. Línea de Tendencia para Evaluar Confianza de la Predicción.**

En la figura 26 se analizó la cinta Isiplast-tape de Irritec de 22 mm de diámetro con 1.20 l, p, h, a 0.7 bar y 90 % UE, El análisis se realizó con diferentes espaciamientos (Se) 0.1 m, 0.15 m, 0.2 m. se observa que los datos van en el mismo sentido de la línea de tendencia y la regresión es mínima.

Con valores de Y = 1.0967x  $R^2$  = 0.992 para 0.1 m de separación entre emisores muy aceptables.

De igual forma los valores de la línea de tendencia para un espaciamiento de 0.15 fueron  $y = 1.1202x$   $R^2 = 0.9851$  aceptables.

Y por último con 0.20 m de espaciamiento tiene los siguientes resultados de la línea de tendencia.  $y = 1.0792x$   $R^2 = 0.9752$ 

## **Tabla 4.6. Análisis Estadístico para Aceptación del Software con Respecto a Datos Observados de Tablas para Cinta con Modelo Irritec.**

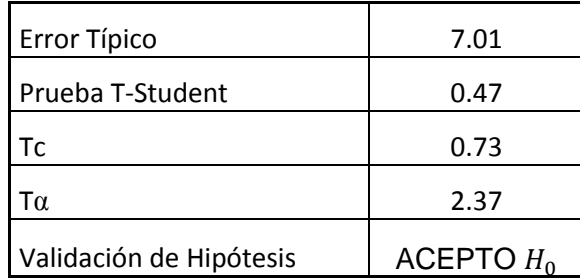

Si observamos en el análisis estadístico para la cinta Irritec con 22 mm de diámetro interno, tiene un aumento de error, por lo que se asume que con mayor diámetro el error es mayor para la validación del software. Teniendo un error de 7.01 %. Es hasta el momento aceptable.

Observando los valores de T $\alpha$  = 2.73 y Tc = 0.73 la hipótesis es aceptable. Y se valida la hipótesis.

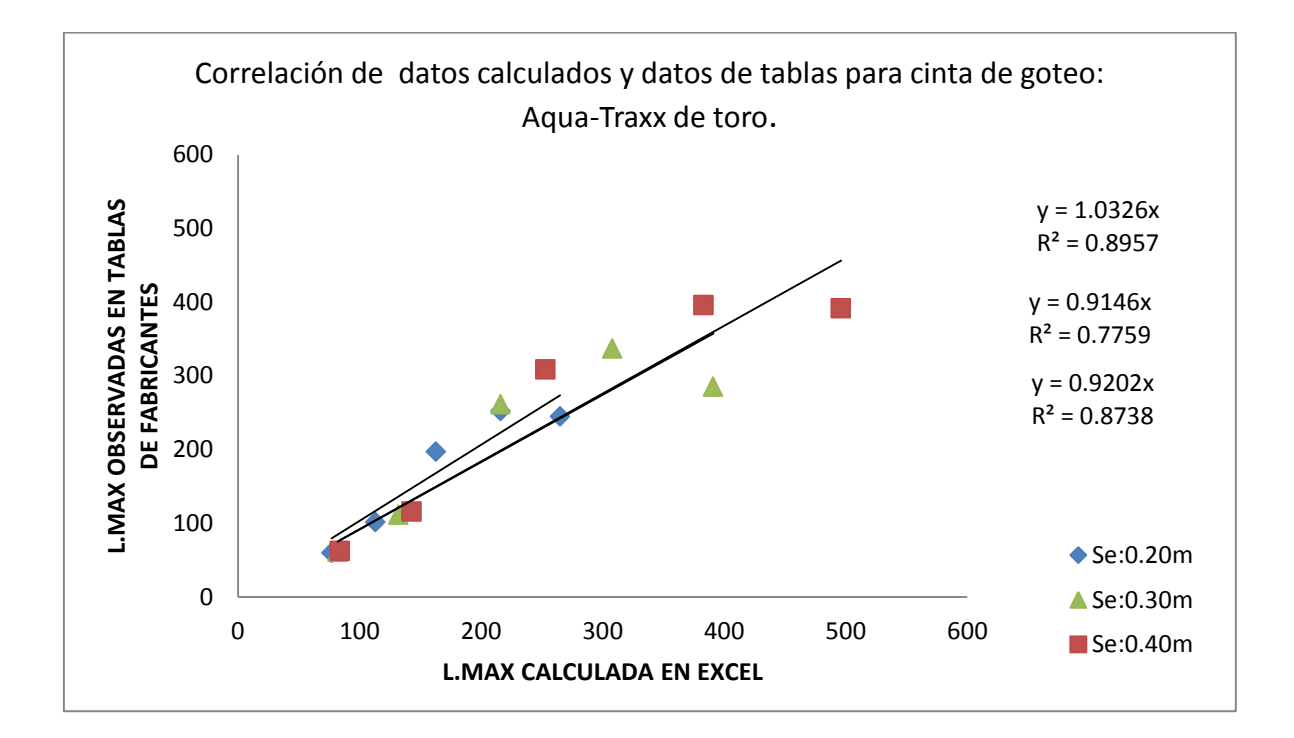

**Figura 4.7. Línea de Tendencia para Evaluar Confianza de la Predicción.**

Se analizó en la figura 27. La cinta Aqua-Traxx de toro de 16 mm con gasto de 0.50 lph, a 0.55 bar y 90 % UE,

Podemos observar que al aumentar el espaciado en los emisores aumenta el error típico de la estimación. Y esto influye en  $r^2$ 

Sin embargo la prueba es satisfactoria se acepta la hipótesis $H_0$  donde se establece que estadísticamente son iguales los datos correlacionados.

También al aumentar el diámetro, el error es mayor que con diámetro menor. El análisis se realizó con diferentes espaciamientos (Se) 0.20 m, 0.30 m, 0.40 m.

En esta grafica se puede observar la dispersión debido a tienes más margen de error.

Pero por otro las ecuaciones de la línea de tendencia son:  $y = 1.0326x$  R<sup>2</sup> = 0.8957 esto para espaciamiento de emisor de 0.20

Para 0.30 m de espaciado de gotero los valores de la línea de tendencia fueron: y  $= 0.9146x R<sup>2</sup> = 0.7759$ 

Y para 0.40 m de espaciado de emisores es de:  $y = 0.9202x$  R<sup>2</sup> = 0.8738 se observan datos que validan la hipótesis nula.

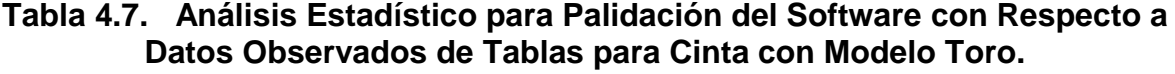

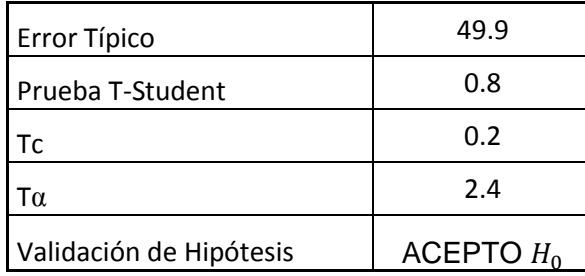

En la tabla 8. Podemos ver un error típico de 49 % que nos indica que es muy elevado y que los valores de cálculo se asemejan un 50 %. Estadísticamente los datos comparados no están dentro del rango que se manejaron las demás cintas.

No obstante la validez de la hipótesis es muy aceptable dado que  $Tc = 0.2$  y  $T\alpha =$ 2.4.

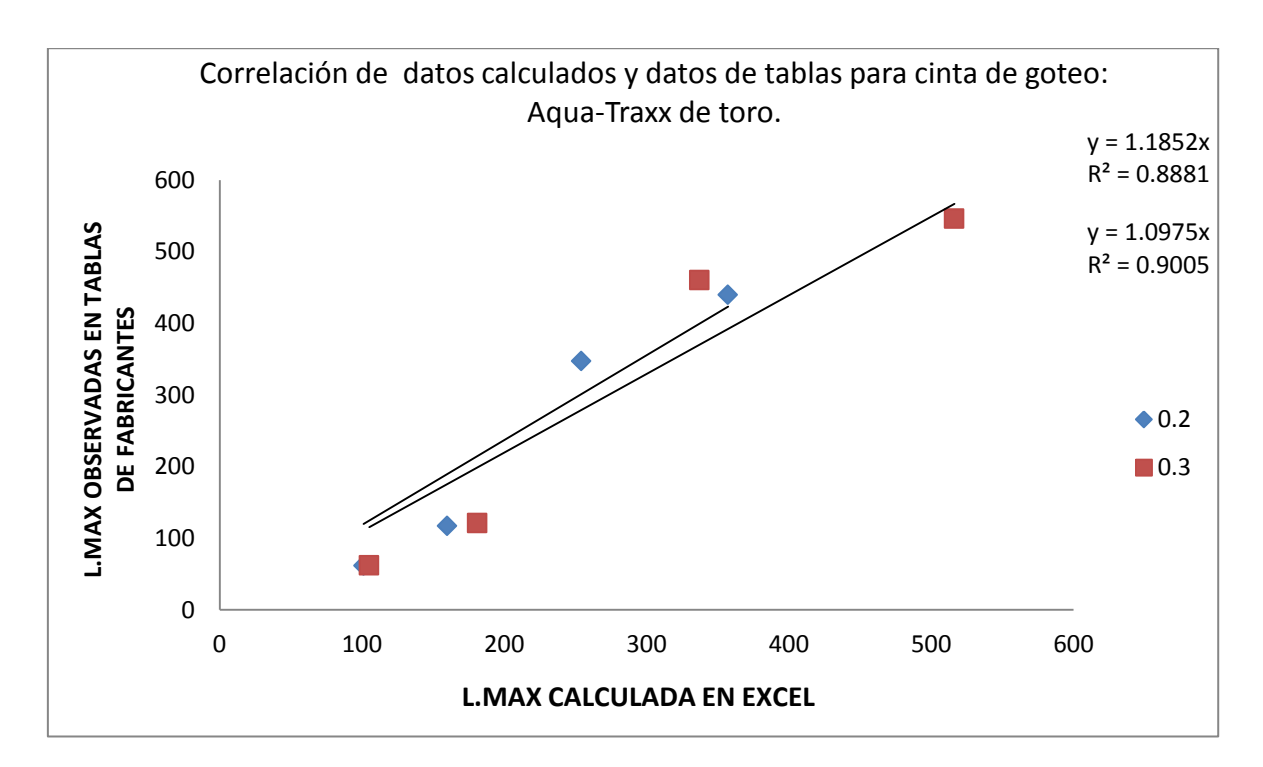

**Figura 4.8. Línea de Tendencia para Evaluar Confianza de Predicción.**

En la figura 28 se analizó la cinta Aqua-Traxx de toro de 22 mm con gasto de 0.50 l, p, h, a 0.55 bar y 90 % UE, se observó que al aumentar el espaciado en los goteros aumenta el error típico de la estimación.

pero en Aqua-Traxx se disparan más los errores esto se debe que AquaFlow Maneja % UE de 94.5 para cálculo de sus laterales y el software se manejó a 90 % UE y dado que la metodología del software es que se maneja para un nivel alto de uniformidad de emisión en cada punto de la instalación.

Por otro lado la prueba es satisfactoria se acepta la hipótesis  $H_0$ , donde se establece que estadísticamente son iguales los datos correlacionados.

También al aumentar de diámetro, el error es mayor que con diámetro menor. El análisis se realizó con diferentes espaciamientos (Se) 0.20 m, 0.30 m.

Los valores de la ecuación de la línea de tendencia son:

Para los emisores de 0.20 m los resultados fueron

 $y = 1.1852x$ 

 $R^2 = 0.8881$ 

Para los valores de la ecuación de la línea de tendencia son:

 $y = 1.0975x$  $R^2 = 0.9005$ 

Con un grado de confiabilidad alto y aceptando la Hipótesis nula  $H_0$ .

# **Tabla 4.8. Análisis Estadístico para Validación del Software con Respecto a Datos Observados de Tablas para Cinta con Modelo Toro.**

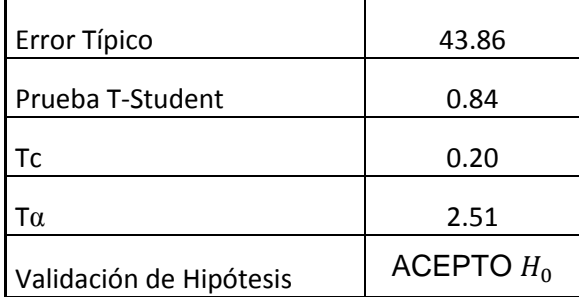

El valor del error típico es de 43 %.

Muy alto sin embargo no afecta en la decisión de la hipótesis y es que la hipótesis nula es aceptada y estadísticamente son semejantes las Lmax calculadas en el software y las observadas en tablas de fabricantes.

El valor de la prueba t-student = 0.84 es favorable y muy buena para validar el programa.

# **V. CONCLUSIONES**

El cálculo de la variación de carga (Δh) realizado con el programa Excel, dio resultados teóricos comparativa y estadísticamente semejantes a los datos de variación de carga (Δh) observados en campo para cintas de goteo instaladas con pendiente de las marcas Irritec y Toro.

La rutina en Excel fue respaldada por una aplicación de visual Basic para aplicaciones para ejecutar un macro que crea rápido y confiablemente las tablas completas de longitud máxima de cinta de goteo para goteros de diferente gasto y diferente espaciado.

En este estudio se compararon los datos teóricos con los de tabla para goteros de 0.60, 0.90 y 1.20 lph, a 0.7 bar con 10, 15, 20,30 y 40 cm de espaciado para la cinta Isiplast-Tape de Irritec respectivamente y 0.50, 0.80, 1, y 1.3 lph,/emisor con 20, 30, 40, 60 cm de espaciado respectivamente.

El programa incluye una amplia variedad de gastos y espaciamiento de goteros para las cintas Irritec y Toro.

El uso de este programa facilita el diseño de cualquier línea regante para configurar un bloque de riego localizado y realizar los cálculos para un sistema de riego.

Además este programa permite seleccionar múltiples elementos hidráulicos que servirán para armar un bloque de riego y determinar la longitud máxima para comparar alternativas en base a la caída de carga permisible y el porciento de uniformidad de emisión preestablecido para el diseño.

El error típico en la predicción se dispara al procesar datos para laterales con pendiente a favor y al aumentar el espaciado de goteros también se observó el aumento con relación al diámetro de la cinta.

Los errores son más grandes en la cinta de goteo de Aqua-Traxx de toro y al comparar los resultados con el software AquaFlow se determinó que las tablas de diseño están a un 94 % de UE por que se disparó el error en las longitudes del

68

programa no obstante las Hipótesis fueron aceptables para las cintas Irritec y Toro.

La longitud máxima fue estimado realizando iteraciones por medio de la función "Buscar objetivo" la cual realiza varias pruebas en bucle hasta llegar a la condición establecida sin embargo tiene un uso limitado ya que nada más resuelve una celda y esto hace un poco lento el cálculo de toda una tabla.

# **VI. BIBLIOGRAFÍA**

- Ant123, 14-07-2011 20:32, Reservados todos los derechos | Diseñado porConexionismo.Com | Datos legales |Disponible en: http://www.conexionismo.com/leer\_articulo.php?ref=prueba\_t\_de\_stud ent\_para\_la\_comparacion\_de\_dos\_muestras\_independientesj960497l
- Blocher Garret 2014, Drip hidraulics program, Bio Resource and Agricultural Engineering bio Resource and Agricultural Engineering Department California Polytechnic State University San Luis Obispo; [http://digitalcommons.calpoly.edu](http://digitalcommons.calpoly.edu/)
- CARRIÓN, F.; TARJUELO, D.; HERNÁNDEZ, D.; MORENO, M. A. Design of microirrigation subunit of mínimum cost with proper operation. Irrigation Science, New York, p. 1-9, 2013. doi: [http://dx.doi.org/10.1007/s00271-013-0399-8.](http://dx.doi.org/10.1007/s00271-013-0399-8)
- Daniel Olaya, 25 MAYO, 2015, wiki estudiantes, Herramienta Buscar Objetivo de Excel utilizada con macros de VBA. Disponible en: [http://www.wikiestudiantes.org/herramienta-buscar-objetivo-de-excel](http://www.wikiestudiantes.org/herramienta-buscar-objetivo-de-excel-utilizada-con-macros-de-vba/)[utilizada-con-macros-de-vba/](http://www.wikiestudiantes.org/herramienta-buscar-objetivo-de-excel-utilizada-con-macros-de-vba/)
- DOGAN, E.; KIRNAK, H. Water temperature and system pressure effect on drip lateral properties. Irrigation Science, New York, v. 28, n. 5, p. 407- 419. jun. 2010.

Frandis Fermín, viernes, 27 de febrero de 2015, Prueba t de Student, DEFINICIÓN, Disponible en:<http://pruebatstudentf.blogspot.mx/>

- Irritec, 2013; Cinta de riego (gotero plano y laberinto), iSiplastTape, Copyright © 2013 Irritec - All Rights Reserved, Designed & Powered by DAVISION - Legal notes.
- Mario Liotta, 2015, Manual de capacitación; riego por goteo; 1a ed. edición especial, Av. Libertador San Martin 750 Oeste - Piso 4, Núcleo 5 / (5400) San Juan, Edición para UCAR. Unidad para el cambio Rural, pp 5; CDD 333.913
- M.C. Jesús Enrique; diseño de riego por goteo; Definición, (Disponible en: http://calificaciones.weebly.com/uploads/1/0/6/5/10652/unidad\_iv.pdf.c onsultado 10 de mayo 2017) pp.56.

Meidan Engineering & Computers LTD, Programa para cálculos de laterales de goteo para sistemas de riego de Metzerplas, Guía para el usuario del programa IrriMetzer, pp.2; Disponible en: www.meidan.co.il

Microsoft, 2017, ERROR.TIPICO.XY (función ERROR.TIPICO.XY), español (España, alfabetización internacional), Disponible en: https://support.office.com/es-es/article/ERROR-TIPICO-XYfunci%C3%B3n-ERROR-TIPICO-XY-6ce74b2c-449d-4a6e-b9acf9cef5ba48ab

71

Microsoft, 2017, Función coeficiente., Definición, Español (España, alfabetización internacional), Disponible en: https://support.office.com/es-es/article/COEFICIENTE-R2 funci%C3%B3n-COEFICIENTE-R2-d7161715-250d-4a01-b80da8364f2be08f.

© Microsoft, 2017, DISTR.T.INV (función DISTR.T.INV), español (España, alfabetización internacional) disponible en: https://support.office.com/es-es/article/DISTR-T-INV-funci%C3%B3n-DISTR-T-INV-a7c85b9d-90f5-41fe-9ca5-1cd2f3e1ed7c.

Novedades Agrícolas S.A., 2016; Riego Por Goteo, (Disponible en: http://www.novedades-agricolas.com/es/riego/sistemas-de-riego/riegopor-goteo. Consultado 3 de mayo 2017)

Parques alegres.8 sep. 2016. sistema de riego por goteo; ¿Qué es? (disponible en: http://parquesalegres.org/biblioteca/sistema-de-riegopor-goteo/#. consultado el 3 de mayo 2017)

Queesexcel.net, 2012 – 2016, Que es Excel, Que son las macros Excel, Disponible en: http://www.queesexcel.net/que-son-las-macrosexcel.html

Raquel Hayashi, 2014, facultad de agronomía universidad de la república, riego localizado; Hidráulica de los emisores.pp.30, 31,32
- R. Narayanan, 2002, COMPUTER MODEL TO OPTIMIZE ABOVE–GROUND DRIP IRRIGATION SYSTEMS FOR SMALL AREAS; Applied Engineering in Agriculture, Vol. 18(4): 459–469, American Society of Agricultural Engineers ISSN 0883–8542.pp 462.
- The Toro Company, 2015; Aqua-Traxx® de Toro, CINTA PREMIUM DE RIEGO POR GOTEO, Micro-Irrigation Business 1588 N. Marshall Avenue, El Cajon, CA 92020-1523, USA.
- The Toro Company, 2017, Toro lanza un nuevo software de sistema de riego por qoteo Diseño, disponible en: http://www.greenindustrypros.com/news/10728615/toro-launches-newdrip-irrigation-system-design-software.
- Wáter technologi centre, 2010, Tamil Nadu Agricultural University, Coimbatore; Copyright ©, Disponible en: www.tnau.ac.in.
- YILDIRIM, G. Simplified procedure for hydraulic design of small-diameter plastic pipes. Irrigation and Drainage, New York, v. 58, n. 2, p. 209- 233, 2009.
- ZHU, D. L.; WU, P. T.; MERKLEY, G. P.; JIN, J. Drip irrigation lateral design procedure based on emission uniformity and field microtopography.Irrigation and Drainage, New York, v. 59, n. 5, p. 535-546, 2010.